## **CTU 2017 Presents**

#### RTTY Contesting, A to Z *Ed Muns, W0YK*

**...**  $\bullet$ 

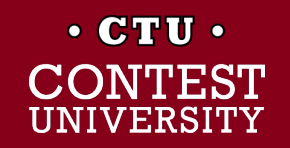

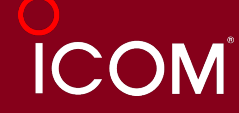

## **RTTY Contesting, A to Z**

- **Introduction**
- Part 1: Operating
- Part 2: Setting Up
	- **RTTY Decoder/Encoder**
	- PC-radio interface
- 2<sup>nd</sup> CTU RTTY session:
	- "*Advanced Topics in RTTY Contesting"*

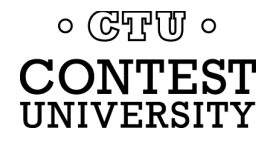

# **Three Largest RTTY Contests**

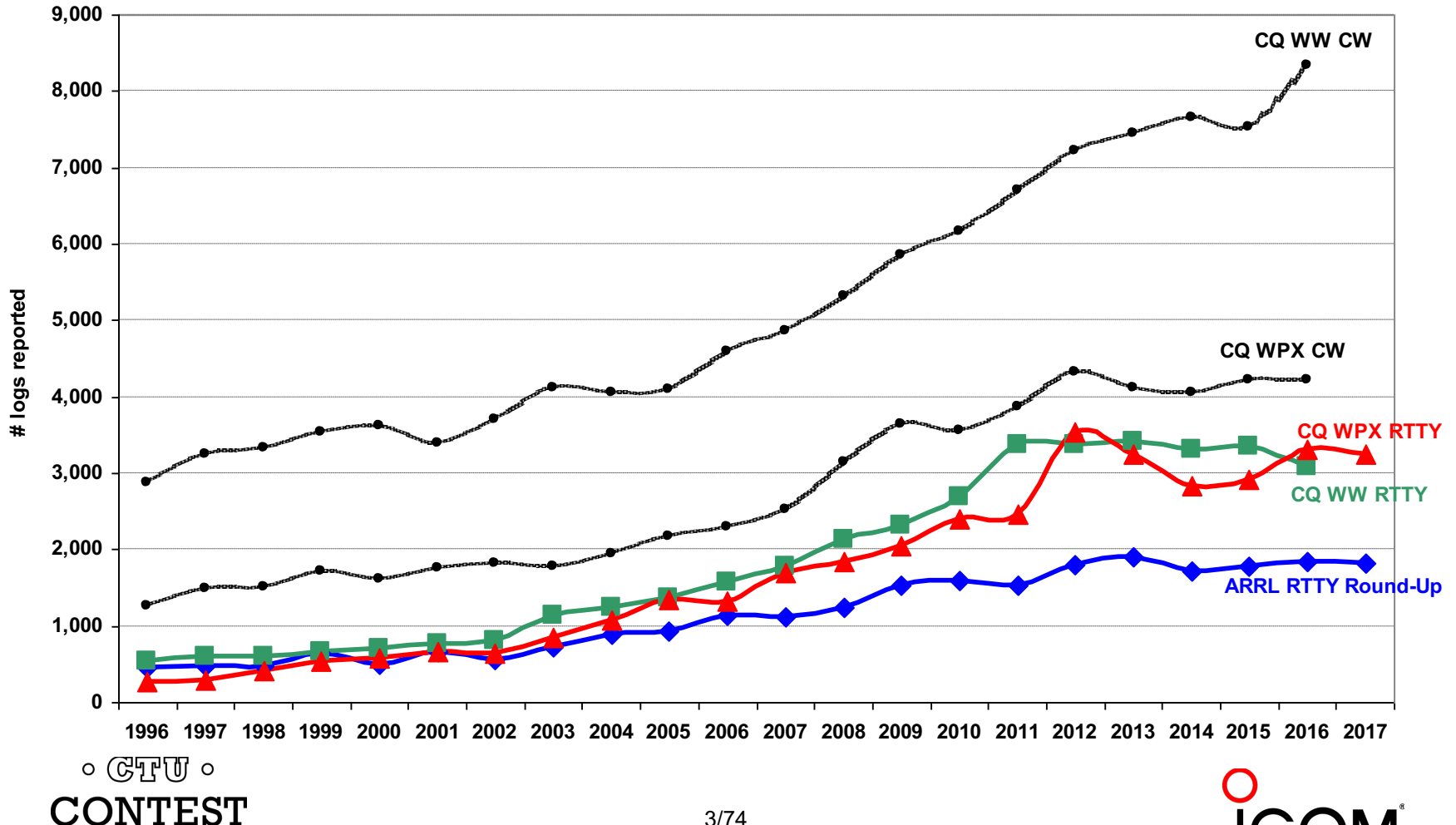

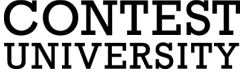

#### **Lots of RTTY Contests** *> two/month*

#### l **Biggies (7)**

- CQ WW RTTY (last weekend in September)
- CQ WPX RTTY (2<sup>nd</sup> weekend in February)
- ARRL RTTY Roundup (1<sup>st</sup> weekend in January)
- <sup>l</sup> BARTG (3rd weekend Jan, 3rd weekend March)
	- 75 Baud (April & September)
- WAE RTTY  $(2^{nd}$  weekend in November)

#### l **NCJ contests (4)**

- NAQP RTTY (3<sup>rd</sup> Sat. in February, 2<sup>nd</sup> Sat. in July)
- Sprint RTTY (2<sup>nd</sup> Sat. in March & October)
- **Other popular RTTY contests (20)** 
	- Ten-Meter RTTY (1<sup>st</sup> Sat. in December)
	- <sup>l</sup> JARTS, Makrothen, SARTG (2)
	- 15 others

 $\circ$  (GTF  $\sigma$ )  $\circ$ 

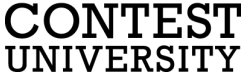

## **What Makes a Great RTTY Contester?**

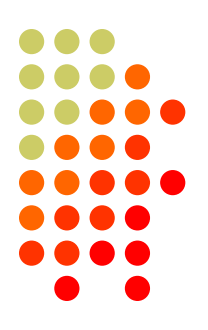

- Contester who happily logs casual callers
- Uses CW & SSB techniques where useful
- Strives to exploit RTTY uniqueness
	- Auto-decode frees operator time ... use it to do things difficult with CW & SSB, e.g., SO3R!
	- Speed is ~2x CW
- Applies learning back to CW & SSB

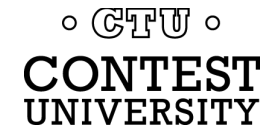

#### *compared to CW*

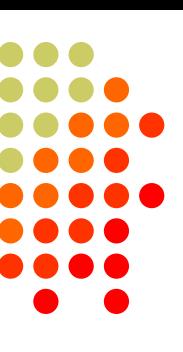

#### **CW**

- **One** RF carrier
- <sup>l</sup> Local audio *pitch*
- <sup>l</sup> On *or* off
	- key up is data  $0$
	- $\bullet$  key down is data 1
- **Morse** code
	- typically  $25-40$  wpm

#### **RTTY**

- **Two** RF carriers 170 Hz apart *(Space & Mark; Shift)*
- <sup>l</sup> Local audio *tones*
- **One on and other off** 
	- Space is data 0
	- <sup>l</sup> Mark is data 1
- **Baudot** code
	- <sup>l</sup> constant 60 wpm *(or 45.45 Baud)*

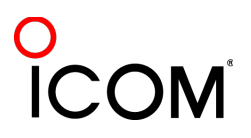

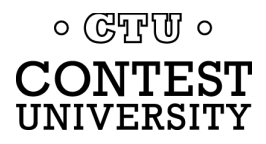

#### **What is RTTY?** *45.45 Baud = 60 WPM*

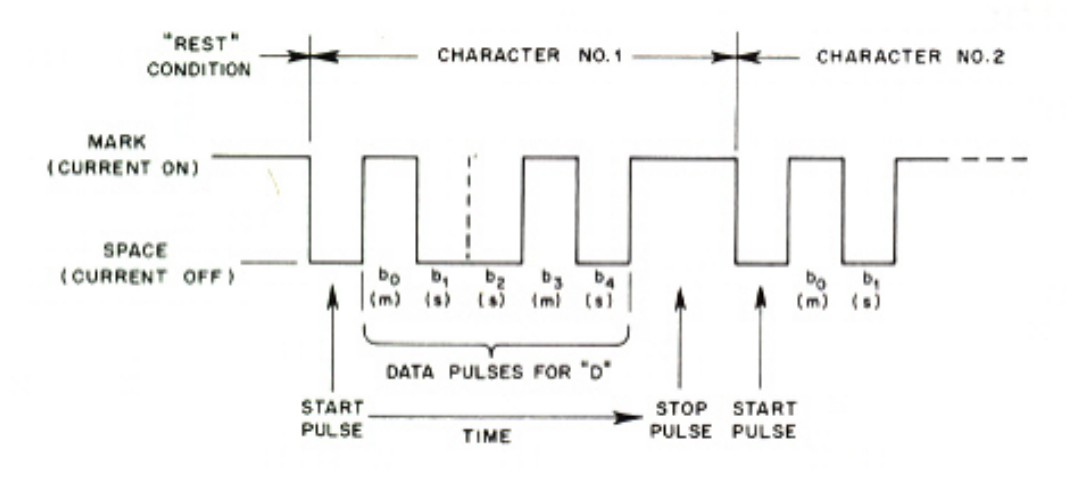

- **Asynchronous character stream** 
	- <sup>l</sup> 1 bit Start pulse (Space)
	- 5 bits of data (character code)
	- 1, 1.5 or 2 bits Stop pulse (Mark)

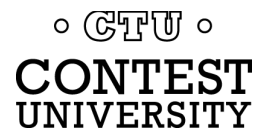

#### *code history*

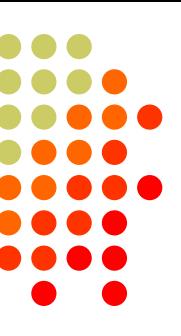

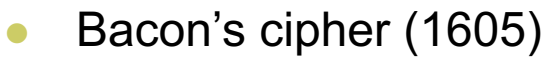

- l Gauss & Weber (1833)
- **Baudot code (1870)** 
	- Manual bit entry
	- 5-bit ITA1 code
	- l Two 32-bit character sets
		- $\bullet$  letters
		- $\bullet$  figures
- Murray code (1901)
	- Teletype character entry
	- **Western Union variation**
- l **5-bit ITA2 code (1930)**
	- l **USTTY variation**
- **ASCII** (1963)
	- 7-bit ITA5 code

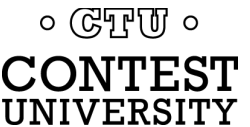

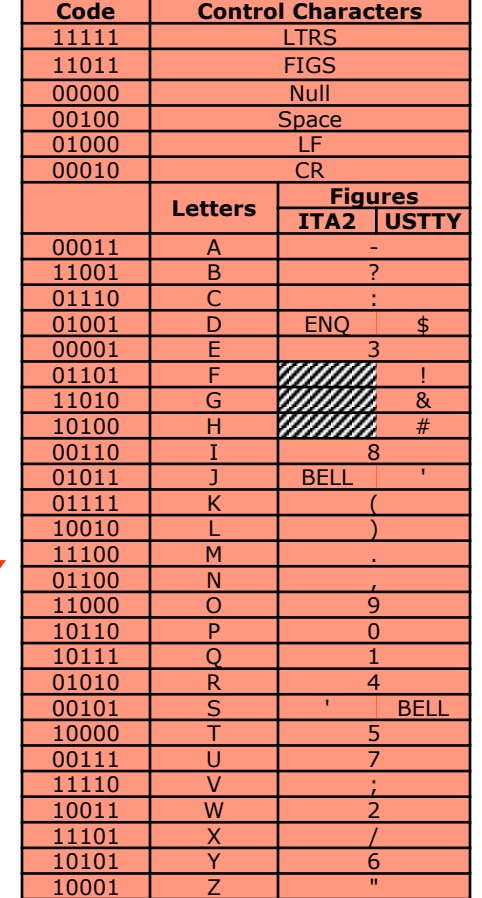

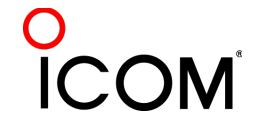

#### *Figures Shift*

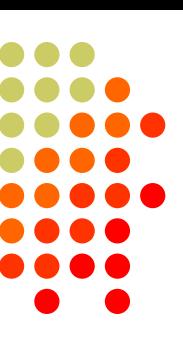

- 5-bit code $\rightarrow$ 32 chars.
- $\bullet$  2 sets:
	- Letters set & Figures set
	- 6 common control chars.
		- LTRS (unshifted)
		- FIGS (shifted)
		- Null, Space, LF, CR
- LTRS or FIGS toggle set

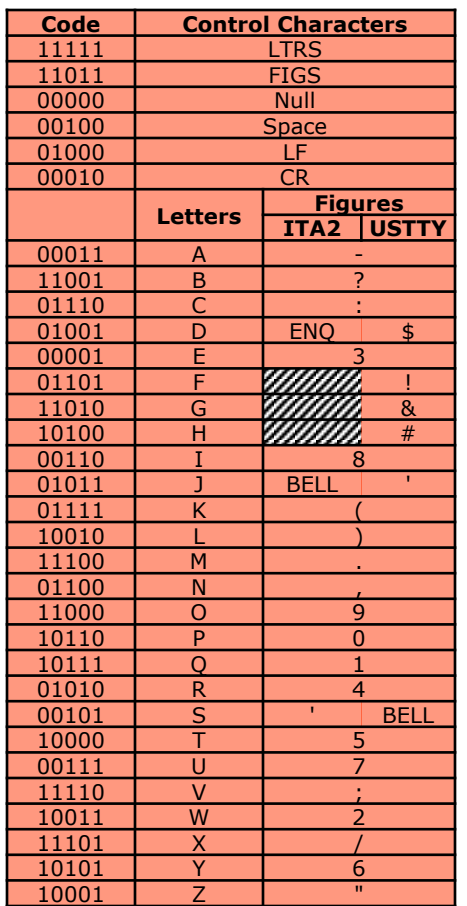

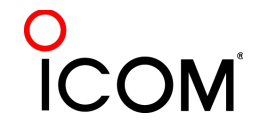

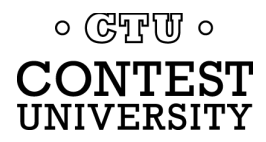

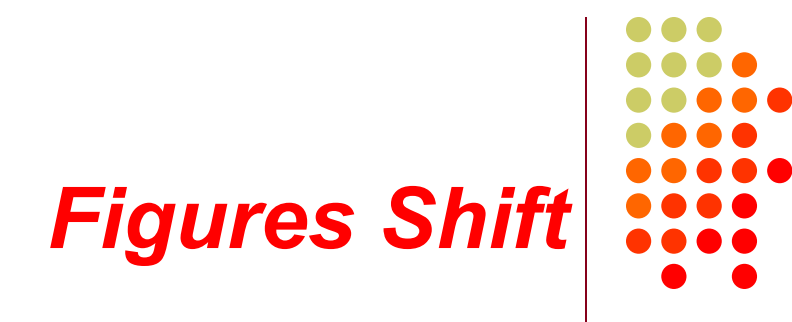

- <sup>l</sup> The *LTRS* and *FIGS* characters do not print
	- $\bullet$  The code for the characters "Q" and "1" is the same; which one prints depends on if you are in Letters or Figures set
	- <sup>l</sup> Note that the *LTRS*, *FIGS* and *Space* characters appear in both sets
- <sup>l</sup> Example: "*KI7GUO DE K4GMH*" gets sent as:
	- <sup>l</sup> *LTRS K I FIGS 7 LTRS G U O Space D E Space K FIGS 4 LTRS G M H*
- Why do we care to understand this?
	- **If a burst of static garbles the LTRS or FIGS character, then** what prints after that is from the wrong set until the next *LTRS* or *FIGS* character appears

 $\circ$  ( $\circ$ T<sub>r</sub>)  $\circ$ CONTEST UNIVERSITY

#### *UnShift on Space*

- UnShift On Space (USOS or UOS)
	- Increases noise immunity for alpha text
	- Space character forces a shift to the Letters set
- Contest exchanges are alpha and numeric
	- Should UOS be on or off?
	- Should Space or Hyphen delimit exchange elements?
		- $\bullet$  599 JOHN NY or 599-JOHN-NY
- **Recommendation:** 
	- <sup>l</sup> *Turn on both RX & TX UOS and use Space delimiters*
	- *(more detail in Advanced Topics in RTTY Contesting)*

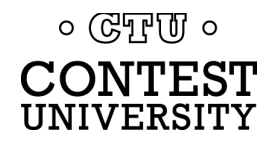

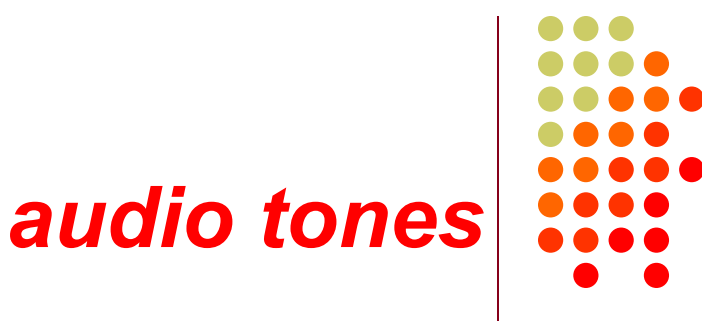

- Space and Mark audio tones
	- Default: 2295 and 2125 Hz ("high tones")
	- Less fatiguing: 1085 and 915 Hz ("low tones")
- Analogous to CW pitch
	- Operator choice
	- Each operator can use different tone pairs
	- Transmission is always two carriers 170Hz apart
- <sup>l</sup> Must be same in radio and decoder/encoder

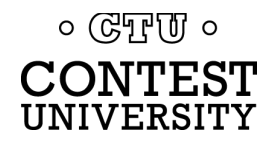

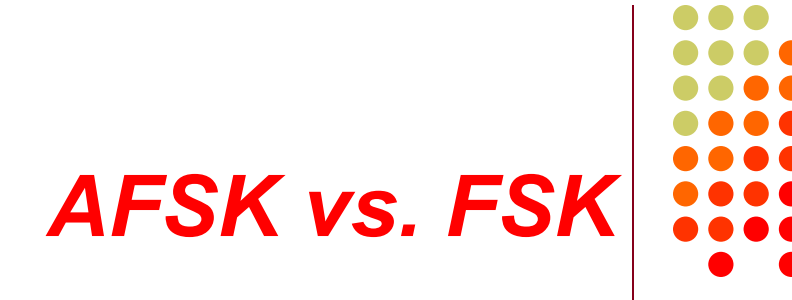

Two methods of transmission:

- AFSK (Audio Frequency Shift Keying)
	- keyed audio tones into SSB transmitter via:
		- Mic input, or
		- Auxiliary audio input. e.g., Line In
- FSK (Frequency Shift Keying)
	- $\bullet$  keys the transmitter just like CW

#### *Note: Receiving is the same in either case.*

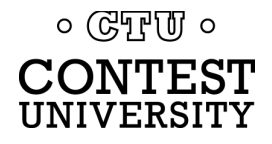

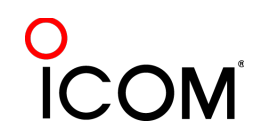

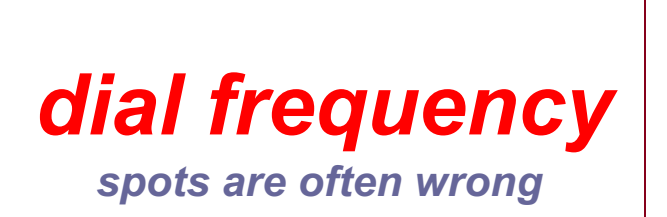

- 
- RTTY RF is independent of local audio tones and whether LSB or USB is used:
	- <sup>l</sup> The higher RF frequency is the Mark *(14090.000 kHz)*
	- <sup>l</sup> The lower RF frequency is the Space *(14089.830 kHz)*
	- <sup>l</sup> The difference between the two is the shift *(170 Hz)*
- l FSK displays Mark *(14090.000 kHz)*
- AFSK displays suppressed carrier which varies with local audio tones and sideband used!
	- For Mark tone of 2125 Hz (Space tone of 2295 Hz):
		- <sup>l</sup> LSB *(14092.125 kHz)*
		- <sup>l</sup> USB Mark & Space tones reversed *(14087.005 kHz)*

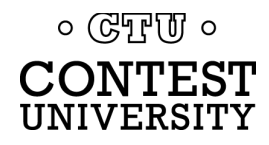

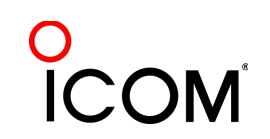

#### *AFSK vs. FSK*

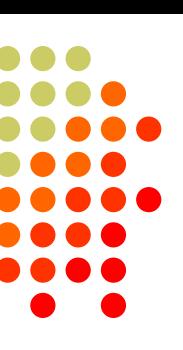

#### **AFSK**

- <sup>l</sup> Indirect *(tones* <sup>à</sup> *Mic input)*
- <sup>l</sup> Any SSB radio *(esp. legacy)*
- SSB (wide) filtering
- $Dial = sup.$  car. frequency
- <sup>l</sup> VOX

 $\circ$  ( $\circ$ T<sub>r</sub>)  $\circ$ CONTEST UNIVERSITY

- <sup>l</sup> Audio cable *(a'la JT65/9 or PSK31)*
- Must use high tones
- **NET** (automatic TX tone control)
- <sup>l</sup> *Less bandwidth (depends on radio)*
- *Easier hook-up; NET*

#### **FSK**

- Direct *(like CW keying)*
- **•** "Modern" radios
- RTTY (narrow) filtering
- $Dial = Mark frequency$
- <sup>l</sup> PTT

15/74

- COM FSK keying cable
- Can use low tones
- <sup>l</sup> *No audio level adjust*
- **No disabling speech proc.**
- <sup>l</sup> *No erroneous sound keying*
- <sup>l</sup> *Less pitfalls*

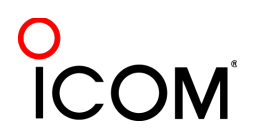

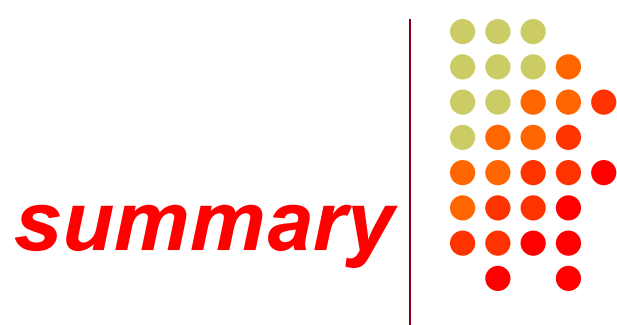

- Uses 5-bit Baudot (actually, USTTY) code with two sets of 32 characters: Letters and Figures
- Space & Mark frequencies separated by 170 Hz "Shift"
- Local Space & Mark tones analogous to pitch in CW
- l Constant 45.45 Baud (60 wpm) asynchronous character stream with 5 data bits and 2-3 sync bits
- **Figures Shift & Letters UnShift** 
	- Use optional UnShift-On-Space (UOS), plus space delimiter
- AFSK vs. FSK transmission (receiving is the same)
	- Radio dial frequency differences
	- 100% duty cycle!

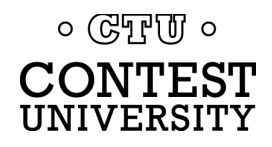

## **The Cynics Say …**

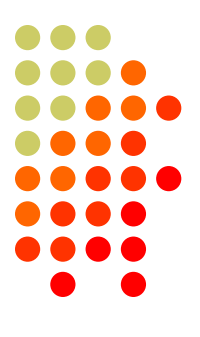

• "RTTY is a pain to set up and get working." *… stay tuned, it's really not that difficult!*

<sup>l</sup> "The RTTY decoder/encoder does everything." *however, this attribute …*

- frees the operator to improve other skills
- enables more contest participants
- provides mode diversity for contest junkies

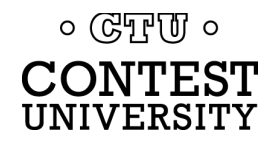

## **RTTY Considerations**

Much like CW and SSB, except:

- Non-human decoding implications
	- <sup>l</sup> *serial number repeat, universal "fist" or "voice"*
- Distractions are tempting
	- <sup>l</sup> *watch TV, do email, read, etc.*
- **RTTY** established practice
	- <sup>l</sup> *'CQ' at end of CQ message*
- Whisper-level headphone volume; low tones
	- <sup>l</sup> *just to detect presence & timing*
- Key-down transmission ... 100% duty cycle

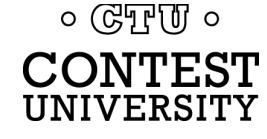

#### **RTTY Sub-Bands**

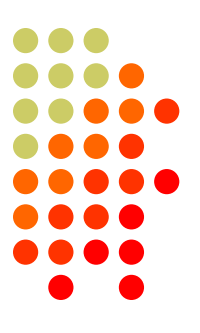

- <sup>l</sup> 10 meters: 28080-28100, during contests 28080-28200
	- $\bullet$  JA: 21070-21150
- 15 meters: 21080-21100, during contests 21080-21150
	- $\bullet$  JA: 21070-21150
- 20 meters: 14080-14100, during contests 14080-14150
	- $\bullet$  JA: 14070-14150
- <sup>l</sup> 40 meters: 7025-7050 & 7080-7100, during contests 7025-7100
	- $\bullet$  JA: 7030-7100
- 80 meters: 3580-3600, during contests 3560-3600
	- $\bullet$  JA: 3520-3575 and 3599-3612
- 160 meters: No RTTY contesting

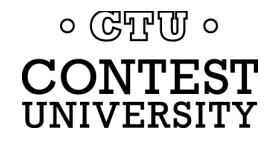

#### **RTTY Sub-Bands**

#### *don't QRM!*

- [Avoid PSK-31 operations near](http://www.aa5au.com/rtty/rtty-sub-bands.htm):
	- 28120, 21070, 14070, 7070 and 3580
- Avoid the NCDXF beacons:
	- 21150 and 14100
- More details:

www.aa5au.com/rtty/rtty-sub-bands

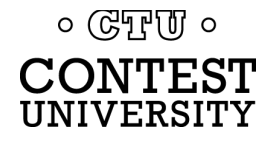

## **Receiving**

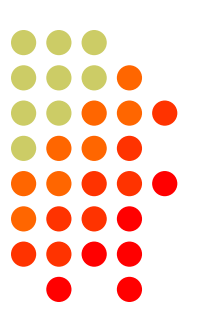

- Set RX audio level  $\bullet$  noise 5% of full-scale
- Use narrow filtering
	- CW filters  $\sim$  500 Hz

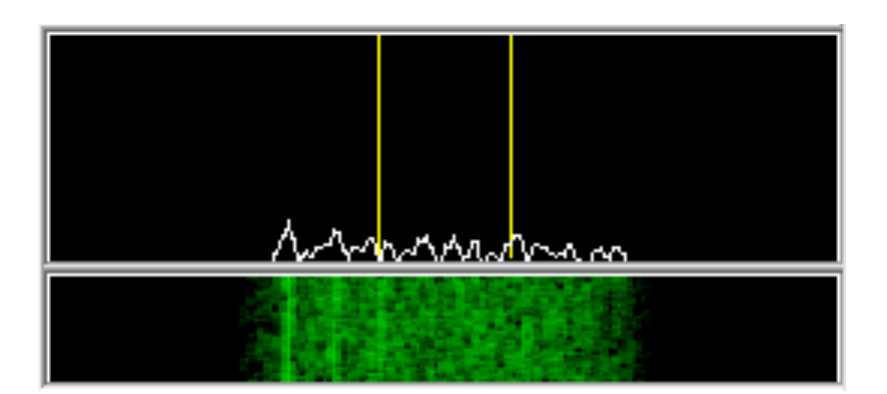

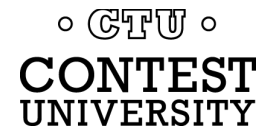

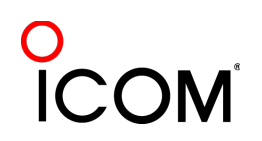

## **Receiving**

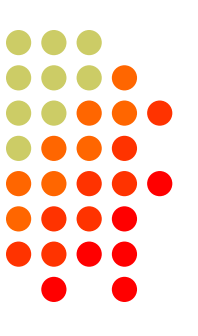

- Set RX audio level
	- $\bullet$  noise 5% of full-scale
- Use narrow filtering
	- CW filters  $\sim$  500 Hz
- Learn to tune by ear
	- practice with eyes closed
	- $\bullet$  get within 10-20 Hz
- Use "low tones" (if FSK)
	- $\bullet$  less fatigue

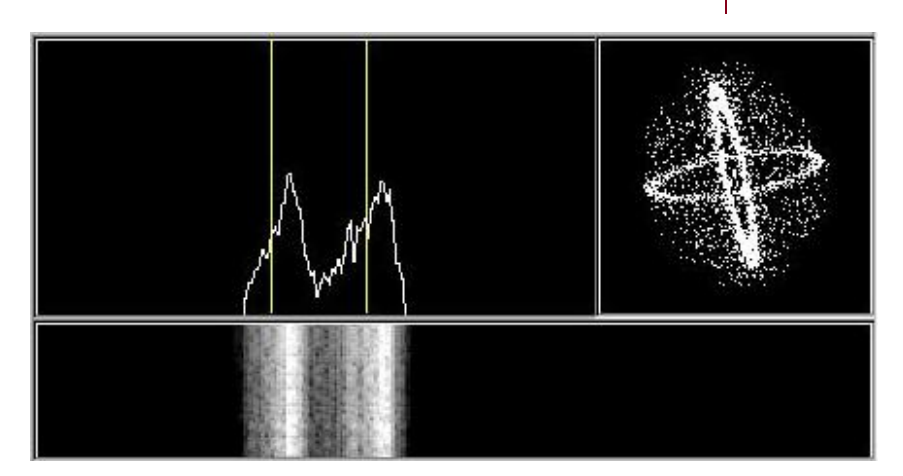

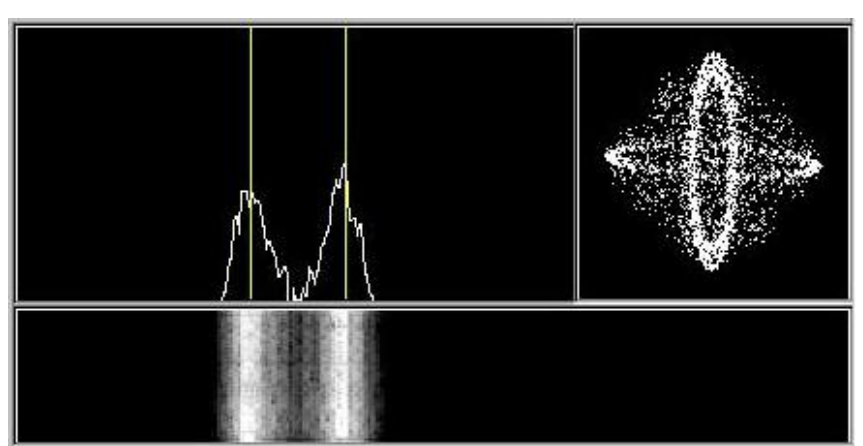

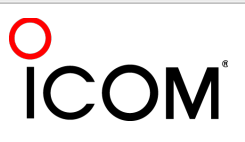

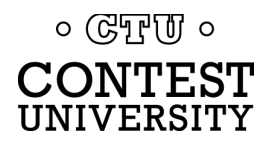

## **Basic RTTY Contest QSO**

- <sup>l</sup> *WPX K5AM K5AM CQ*
- <sup>l</sup> *ZC4LI ZC4LI*
- <sup>l</sup> *ZC4LI 599 1349 1349*
- l *[K5AM] TU 599 985 985*
- <sup>l</sup> *[ZC4LI] TU K5AM CQ*

*K5AM: running station ZC4LI: S&P station*

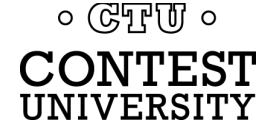

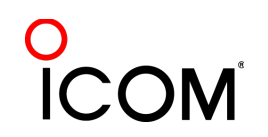

## **Disciplined QSO Flow**

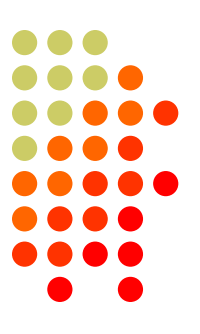

- Standard keystroke (or mouse) sequences for:
	- <sup>l</sup> Normal contact in Run mode
	- <sup>l</sup> Normal contact in S&P mode
	- Repeats/Fills (in either mode)
	- <sup>l</sup> QSO phase skip & tail-enders (in Run mode)
- Each sequence is executed the same way hundreds (thousands) of times during the contest
- Avoid deviations and special sequences

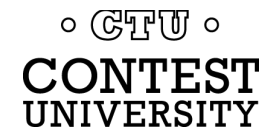

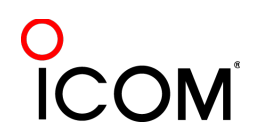

## **RTTY Messages**

- Short, as with CW/SSB
- [No extraneous info](http://www.rttycontesting.com/tutorials/messages)
- 599 (not 5NN) once
- Serial number twice
- Space (not hyphen)
- <sup>l</sup> Omit 'DE'
- RTTY chars  $(\%R, \%E)$

#### www.rttycontesting.com/tutorials/messages

#### **CW/RTTY/SSB Memory Setup**

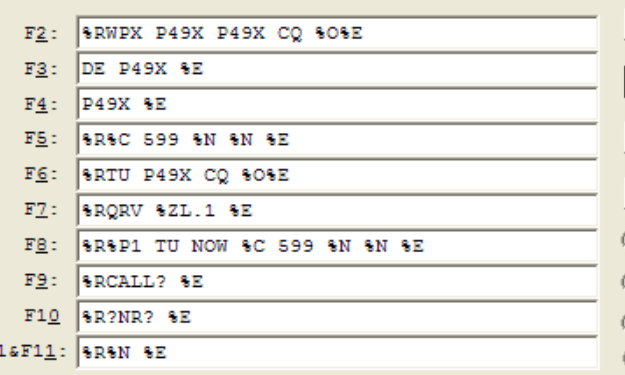

#### **CW/RTTY/SSB Memory Setup**

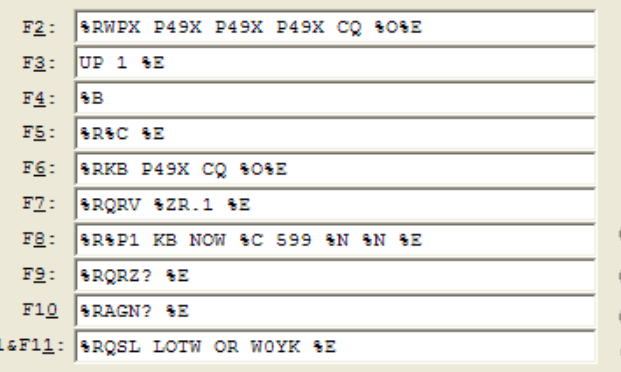

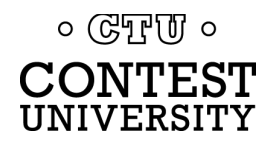

#### **RTTY Messages**

UNIVERSITY

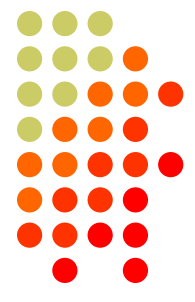

*formatting*

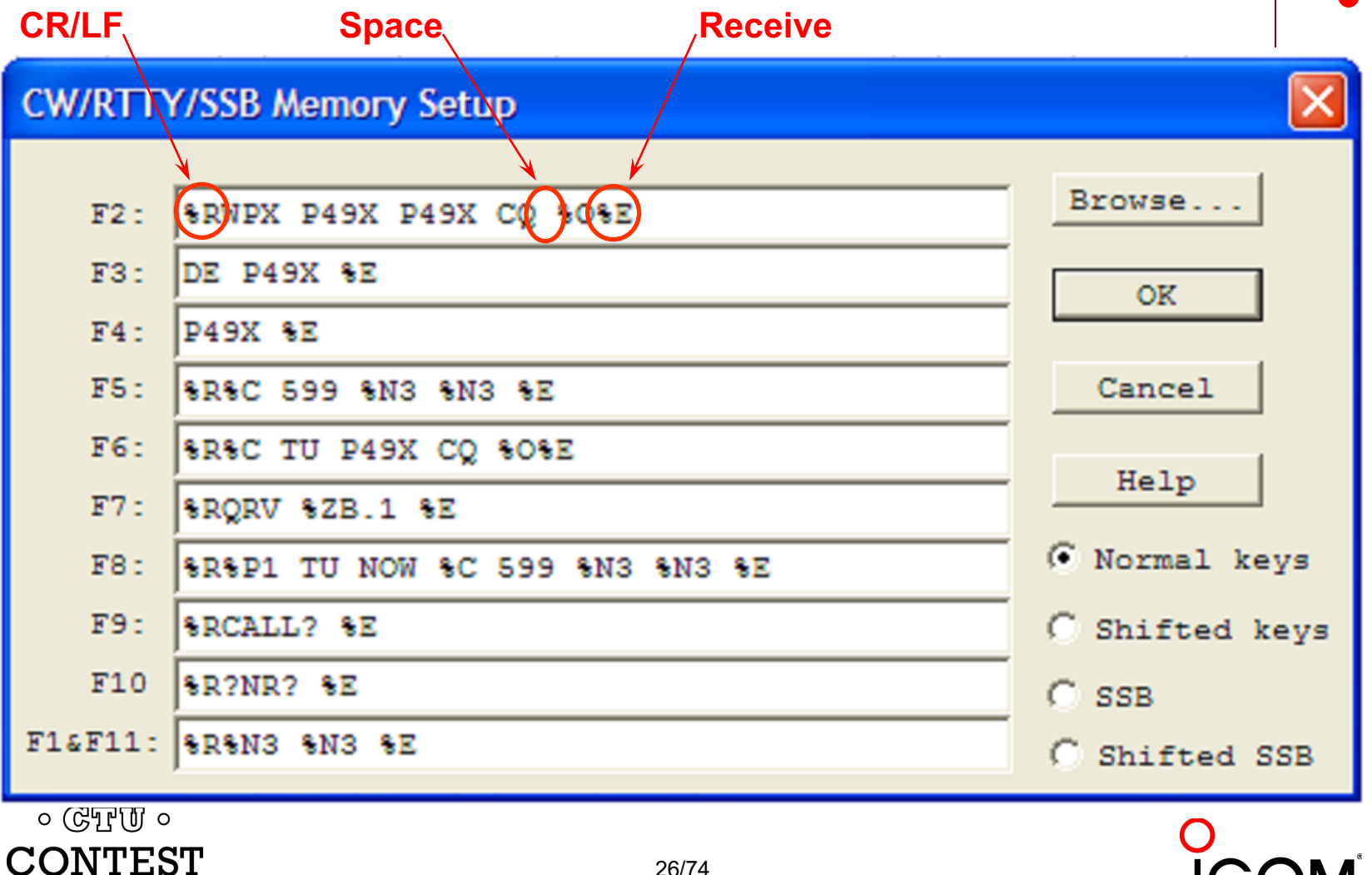

## **Super Check Partial**

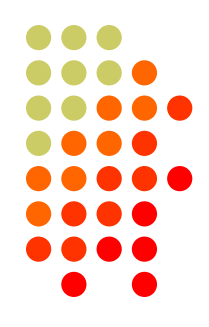

- <sup>l</sup> SCP (Super Check Partial) enables computer to pick out call signs in receive window
	- **Call signs**
	- New mults and double mults
	- **Dupes**

#### **XYZAB AA5AU XYZAB**

- Use main SCP from CW/SSB/RTTY contests *N1MM Logger*
	- $\bullet$  RTTY SCP is a subset

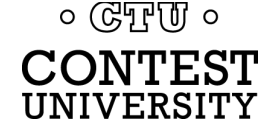

#### **Super Check Partial** *logger differences*

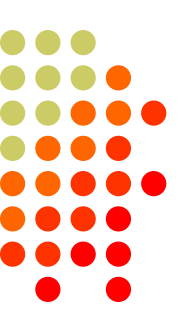

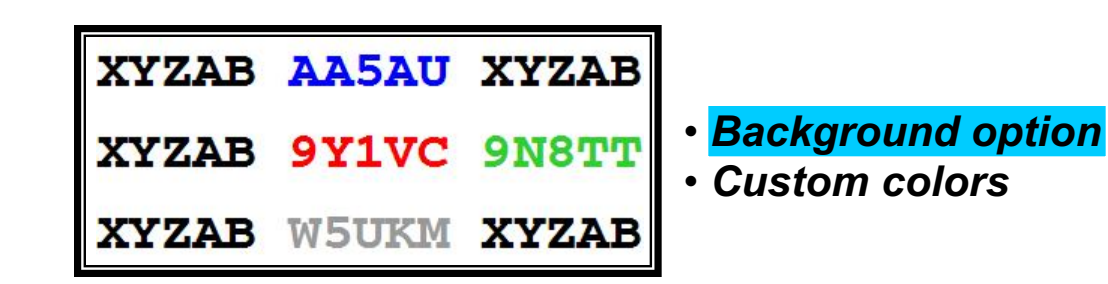

#### *N1MM Logger*

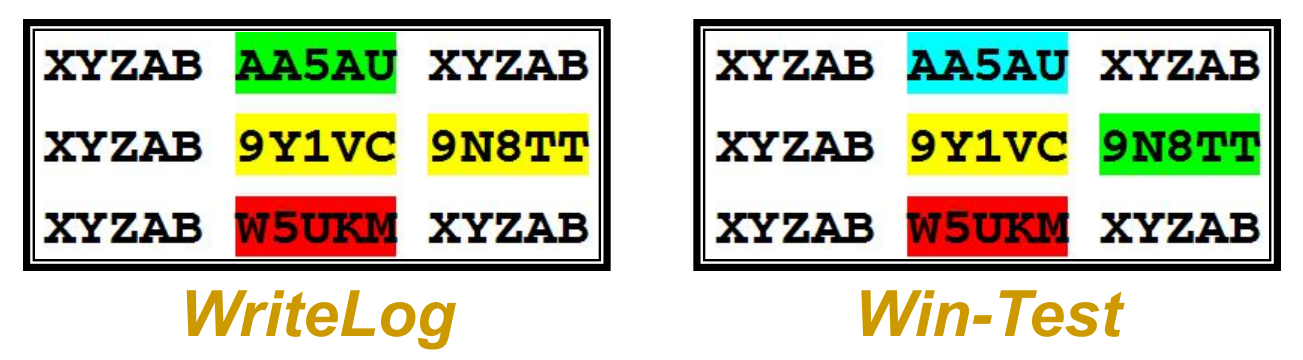

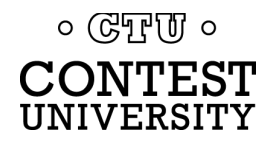

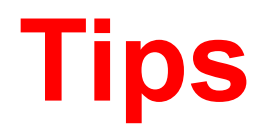

#### *"All I receive is gibberish!"*

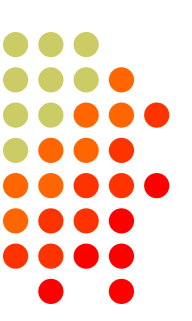

#### **• "Upside-down"**

- Reverse Mark & Space in software
- **LSB** vs. USB
- Figures vs. letters
	- <sup>l</sup> TOO=599, WPIR=2084
	- **•** Shift-click to convert, or
	- Look at top two rows
- Mic/Line In, level, muting, tones, flutter

 $\circ$  ( $\circ$ T<sub>r</sub>)  $\circ$ CONTEST UNIVERSITY

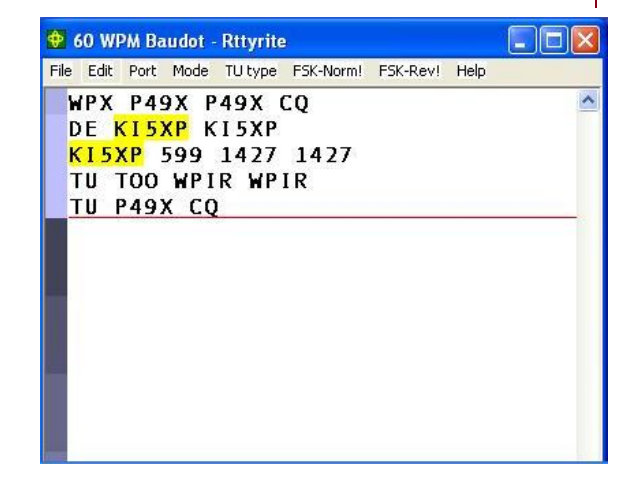

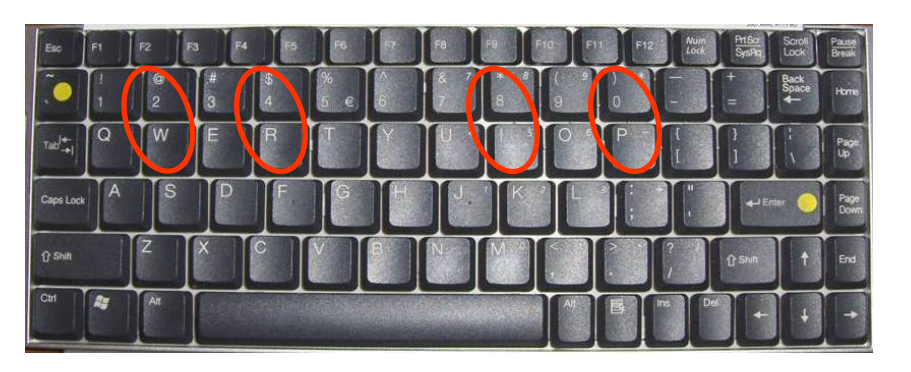

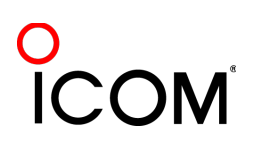

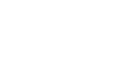

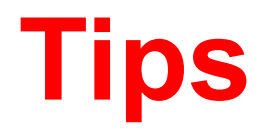

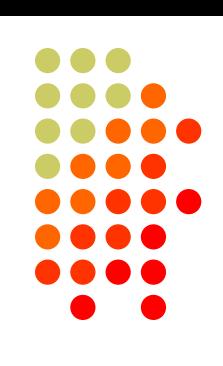

#### *"They never answer me!"*

- <sup>l</sup> "Upside-down"
	- FSK polarity switch in radio
	- AFSK mode, LSB vs. USB
- **MMTTY AFC & NET** 
	- AFC & NET are on by default! *(and every time you choose a profile!)*
	- Change defaults in USERPARA.INI
- Radio mode, tones, FSK interface, AFSK: Mic & SC level & speech processor

 $\circ$  ( $\circ$ T<sub>r</sub>)  $\circ$ IVERSITY

## **More Tips**

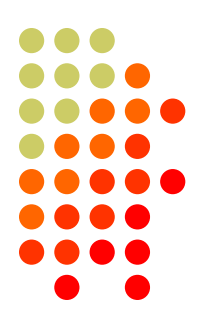

- Transmit when others stand-by
- Add his call at end of exchange in pile-ups
- Recommend RIT, but if you use AFC/NET ...
	- AFC only for running, not S&P
	- AFC/NET for S&P (NET only avail. with AFSK)
- Mode-independent skills
	- Bandmap usage
	- **QSO B4**
	- <sup>l</sup> Roving mult: "Squat & Shoot" *(Cajun-speak!)*

 $\circ$  (GTF  $\sigma$ )  $\circ$ 

## **and … More Tips**

- <sup>l</sup> 100% duty cycle … *caution!*
- Practice
	- During RTTY contests  $($   $\sim$  two per month)
	- NCCC Thursday night practices (weekly)
- Multi-Ops
- <sup>l</sup> SO2V & SO2R

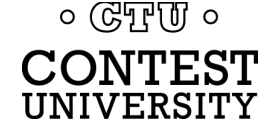

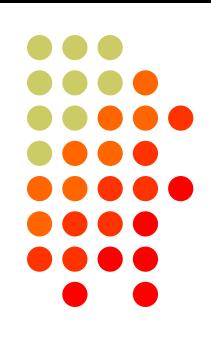

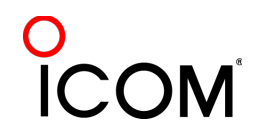

## **Interim Summary**

- Predominantly casual RTTY contest participants
- RTTY sub-bands; 10-80 only; avoid PSK & beacons
- <sup>l</sup> 500 Hz receive filtering
- Common problems
	- "Upside-down" or reversed Space/Mark (and, LSB vs. USB)
	- Figures vs. Letters
	- $\bullet$  Audio:
		- RX audio output level and TX (AFSK only) audio input level
		- l Unmuted soundcard inputs and outputs
		- Space and Mark tone consistency between decoder and radio
	- Off-frequency tuning (e.g., MMTTY AFC & NET); propagation flutter
- Messages ("macros")
	- Short, 5NN, unique exchange twice, Space delimiter

 $\circ$  ( $\circ$ T<sub>r</sub>)  $\circ$ CONTEST

INIVERSITY

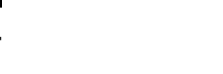

## **The Cynics Say …**

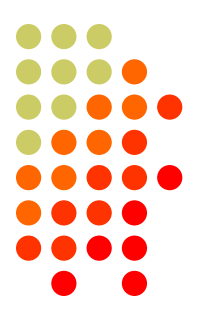

• "RTTY is a pain to set up and get working." *… stay tuned, it's really not that difficult!*

• "The RTTY decoder/encoder does everything." *however, this attribute …*

- frees the operator to improve other skills
- **enables more contest participants**
- **•** provides mode diversity for contest junkies

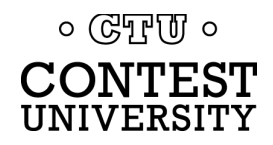

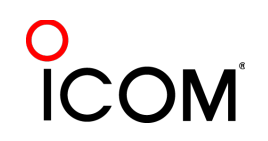

## **How Do I Set it Up?**

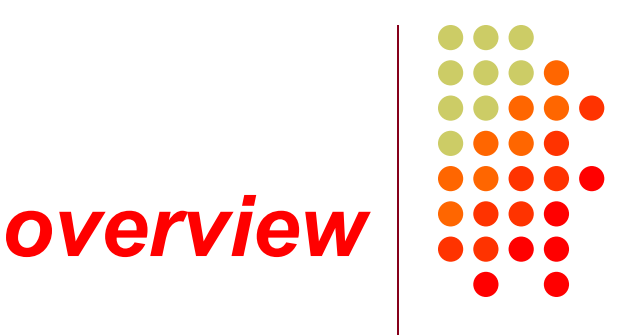

- **Acquire** hardware and/or software to convert between the RTTY signal and text:
	- <sup>l</sup> RTTY *receive* decoder
	- <sup>l</sup> RTTY *transmit* encoder
	- PC-radio interface
- **Configure** decoder/encoder
- *Integrate* decoder/encoder with logger

#### *The rest of the station setup is the same as for CW and SSB*

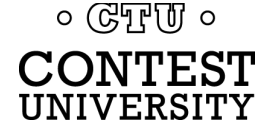

#### **How Do I Set it Up?** *RTTY decoder/encoder*

- <sup>l</sup> RTTY *receive* decoder converts printed characters from the two RF freqs.
	- **CW and SSB receive audio** is converted to typed characters by our ears/brain/hands

*(CW decoders are also available, similar to RTTY decoders, but seldom used)*

- <sup>l</sup> RTTY *transmit* encoder converts typed characters (or messages) into the two RF freqs.
	- <sup>l</sup> Transmitted CW is converted from text by our brain/hand with the aid of a key and/or keyer
	- Transmitted SSB is converted from text by our brain/mouth via a microphone

(*CW software keyers and SSB DVKs are also used, similar to RTTY encoders)*

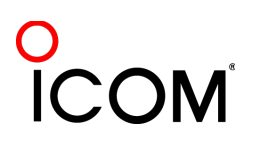

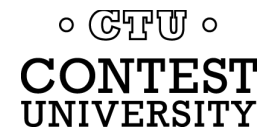
### **How Do I Set it Up?** *decoder/encoder terminology*

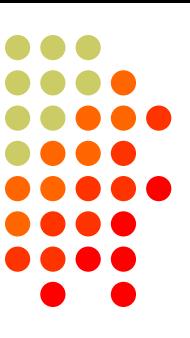

- <sup>l</sup> The RTTY *transmit encoder* and *receive decoder* is sometimes referred to as a MODEM or a TNC:
	- MODEM = MOdulator DEModulator
	- TNC = Terminal Node Controller
- MODEMs can be:
	- a hardware box, or
	- a software application driving a PC soundcard

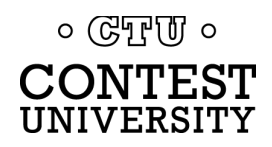

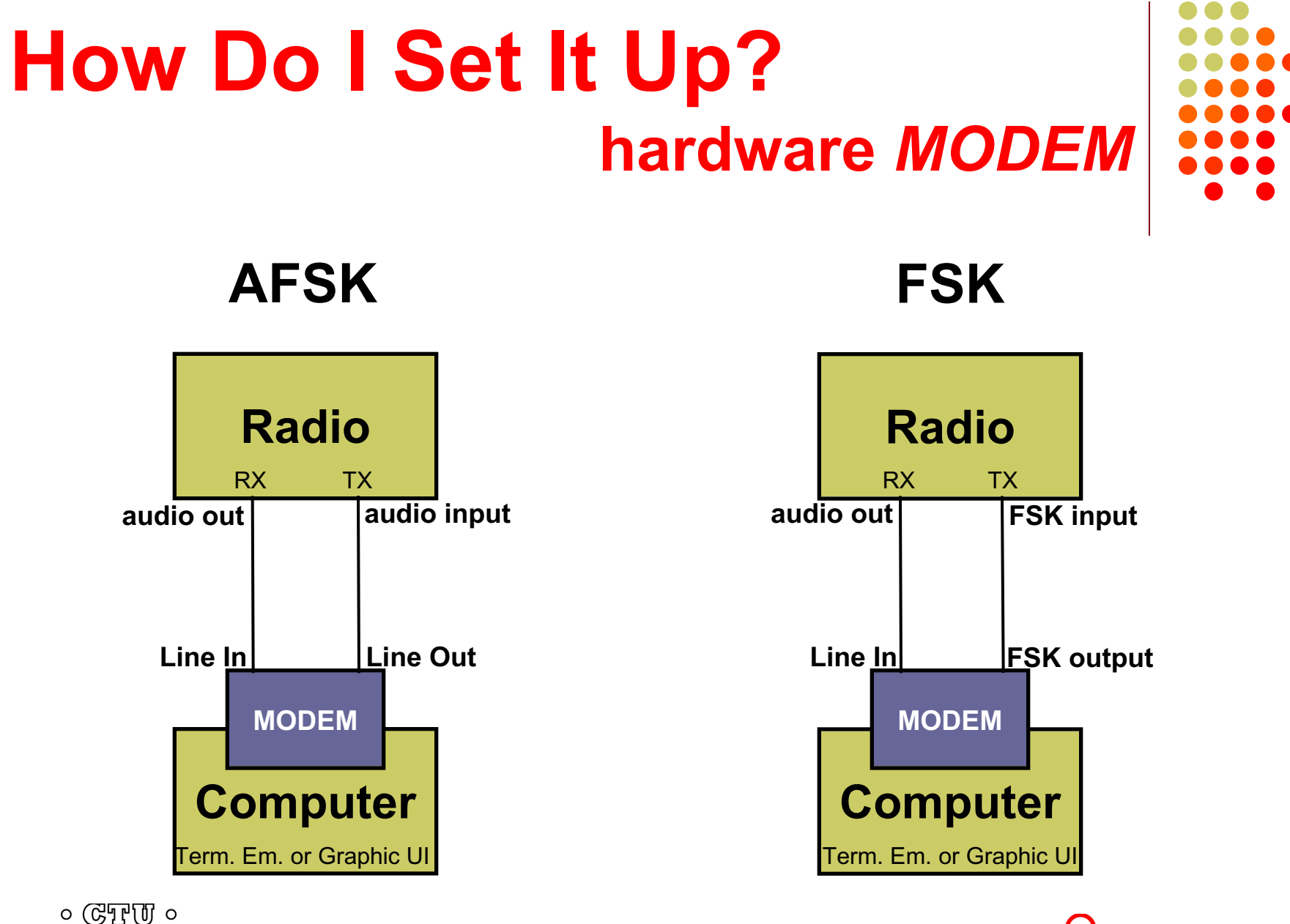

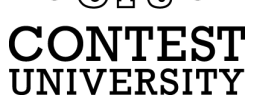

### **How Do I Set It Up? hardware** *MODEM*

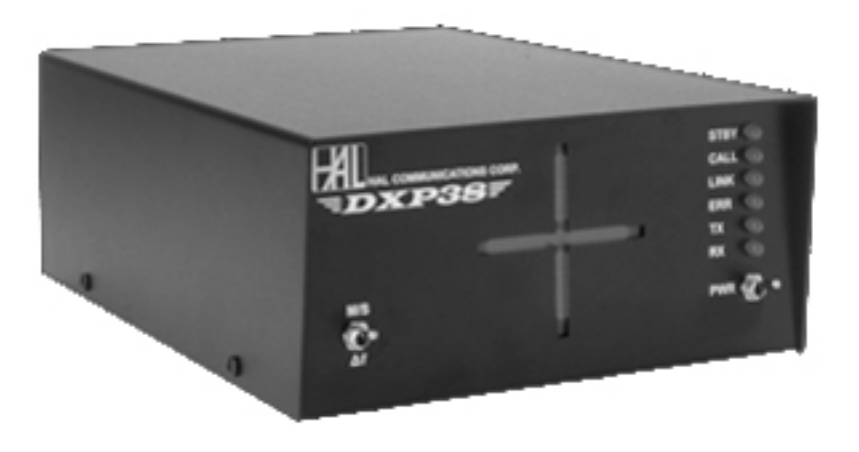

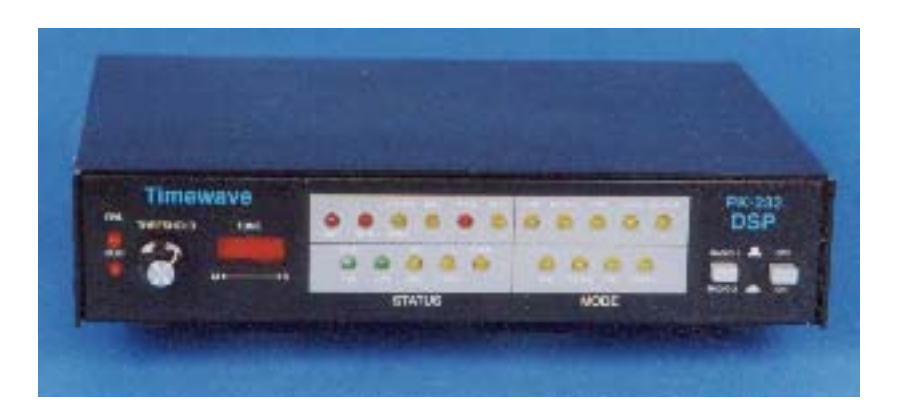

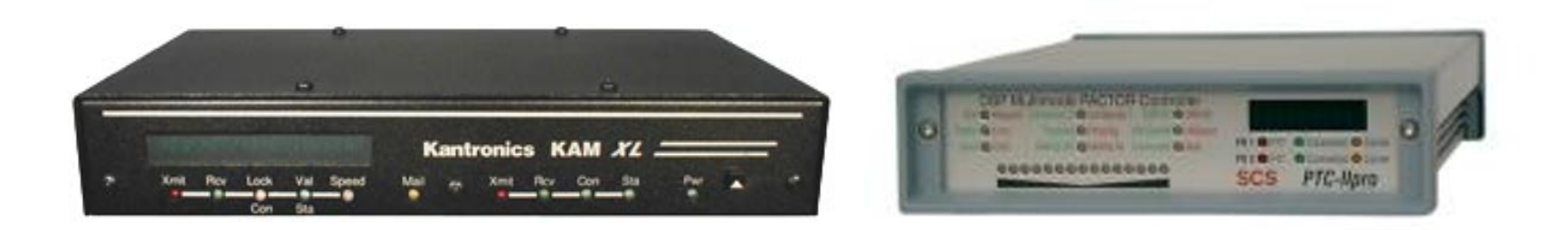

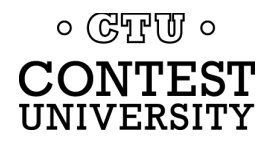

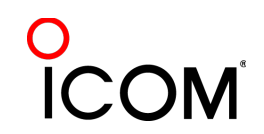

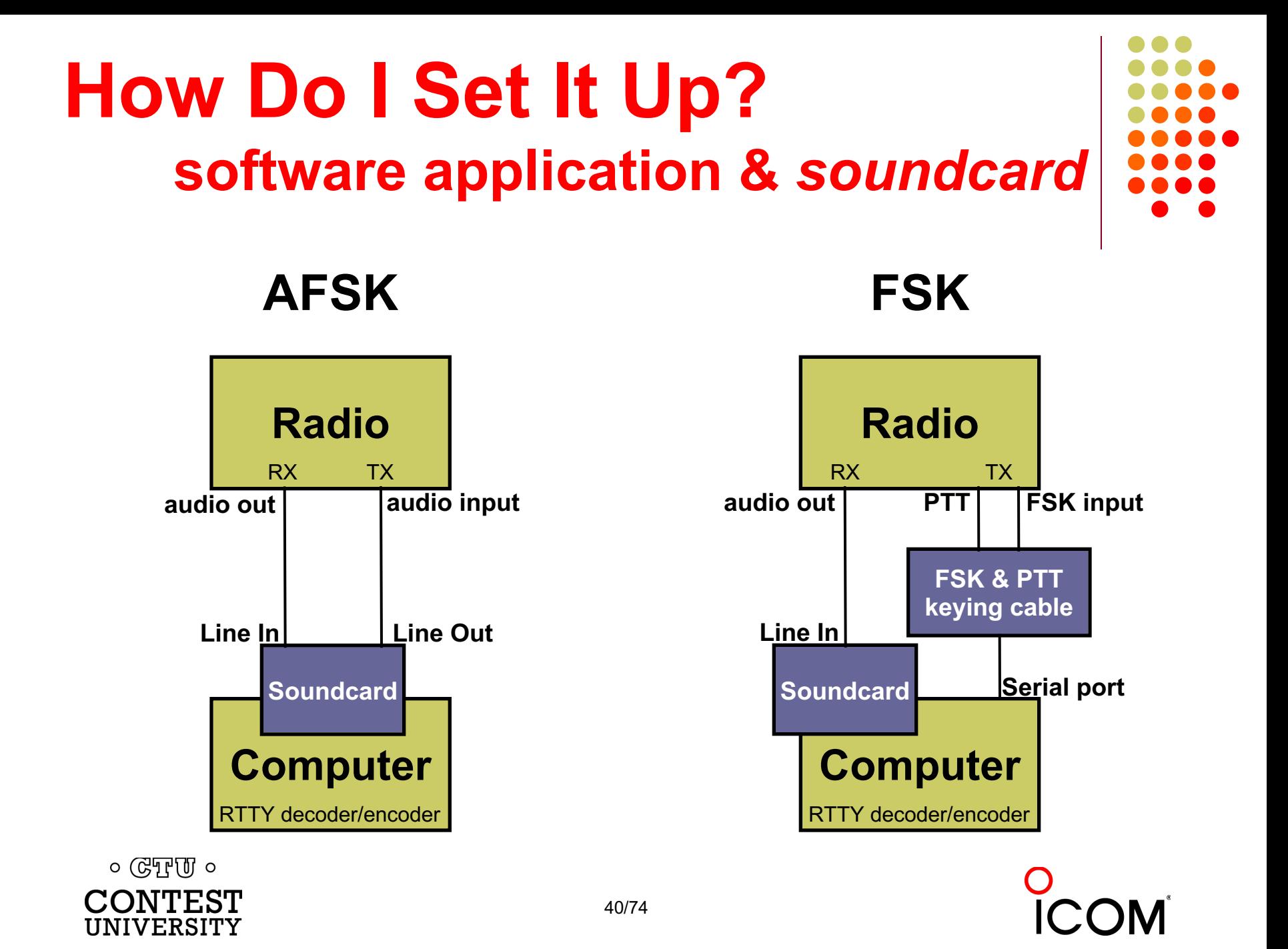

### **How Do I Set It Up?** *ground loops*

- 
- <sup>l</sup> Eliminate ground loops between radio and PC
- Otherwise insert 1:1 audio isolation transformer on:
	- $\bullet$  RX output
	- <sup>l</sup> TX Mic input *(AFSK only)*
- Alternatives:
	- Bourns LM-NP-1001-B1L transformer  $\rightarrow$  homebrew cable
	- <sup>l</sup> Ground loop isolators
	- <sup>l</sup> W2IHY iBox
	- <sup>l</sup> Commercial RTTY interfaces
	- K3 (uses Bourns LM-NP-1001-B1L on LINE IN & OUT)

 $\circ$  ( $\circ$ T<sub>r</sub>)  $\circ$ 

### **How Do I Set It Up?** *homebrew audio isolation*

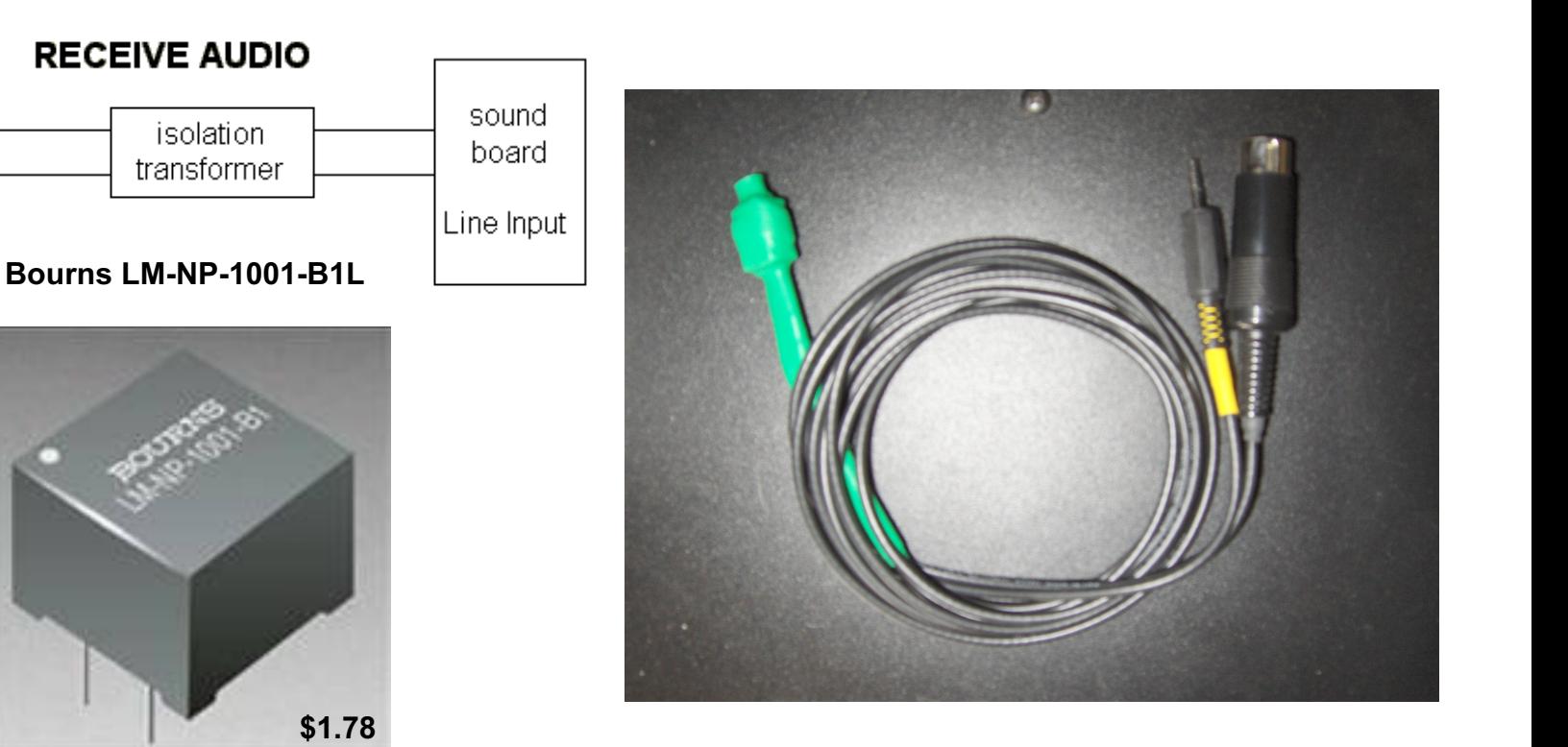

*-90 dBc 3rd order IMD*

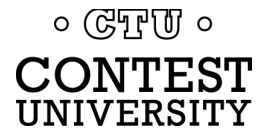

Receiver

audio

out

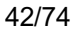

### **How Do I Set It Up?** *ground loop isolators*

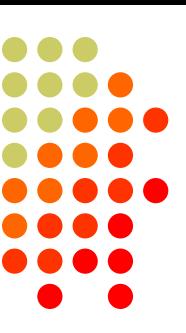

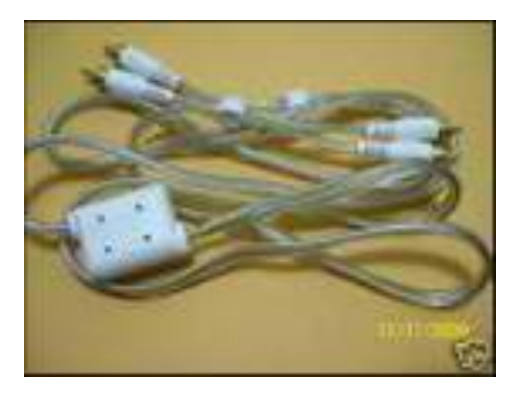

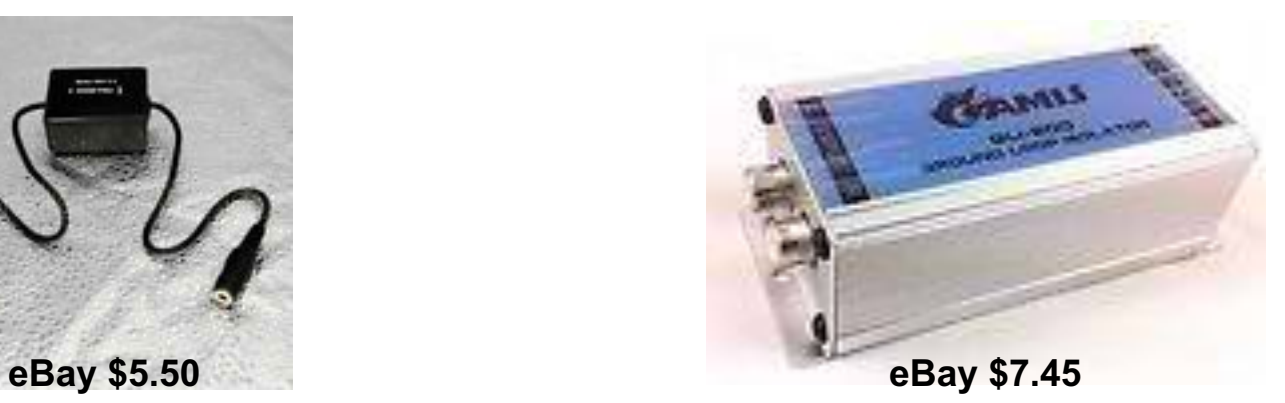

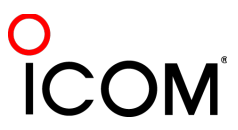

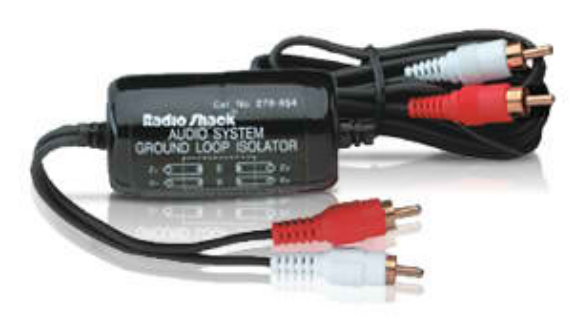

**Radio Shack \$19.49 or eBay \$6.99 eBay \$3.35** *-64 dBc 3rd order IMD*

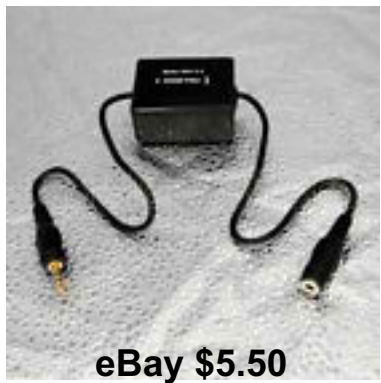

 $\circ$  True  $\circ$ **CONTEST UNIVERSITY** 

### **How Do I Set It Up?** *W2IHY iBox audio isolation*

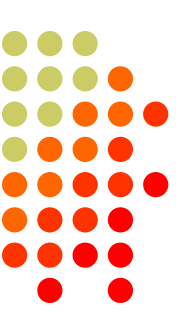

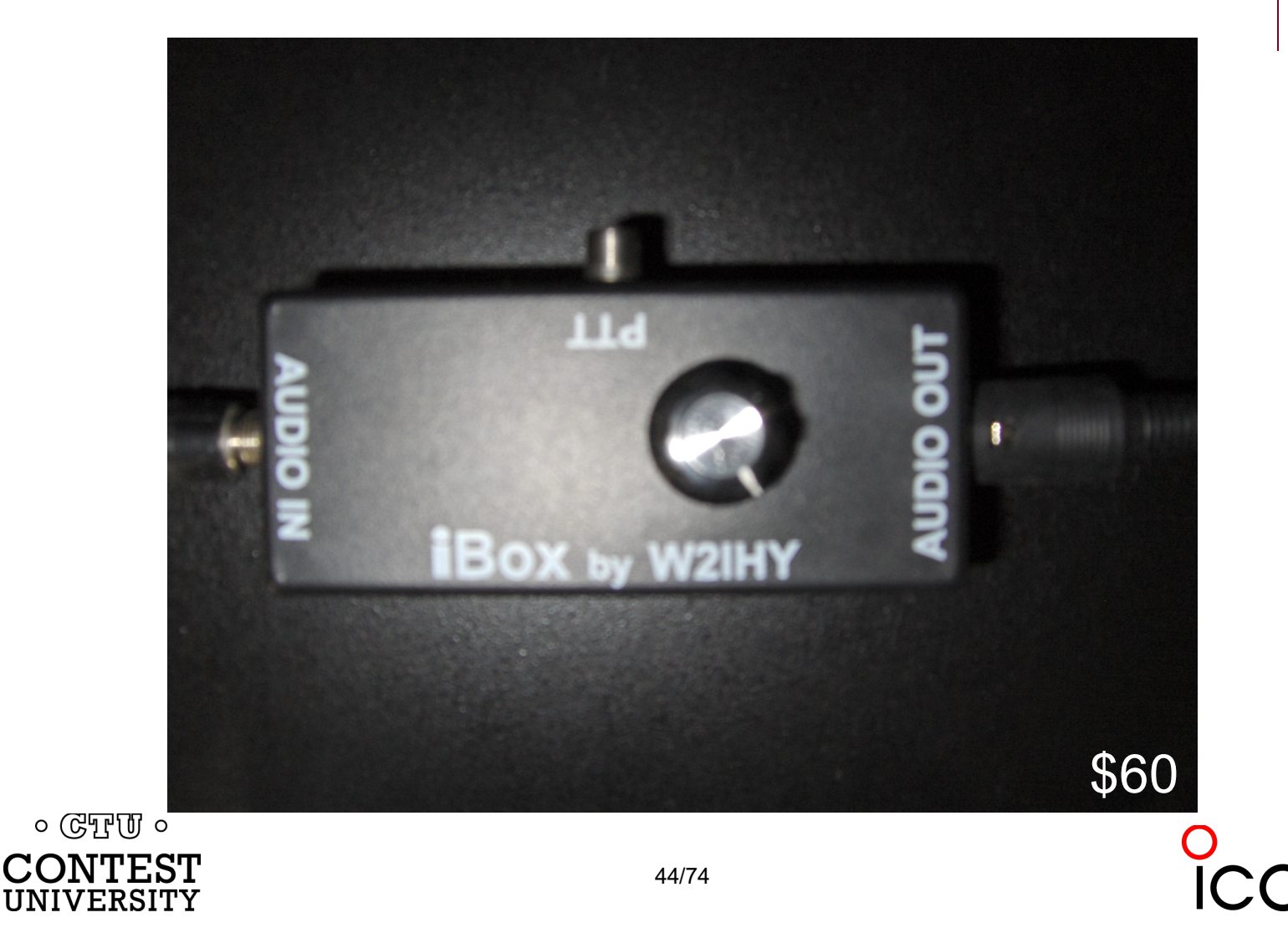

### **How Do I Set It Up?** *commercial interface audio isolation*

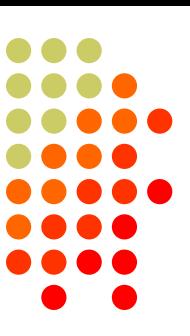

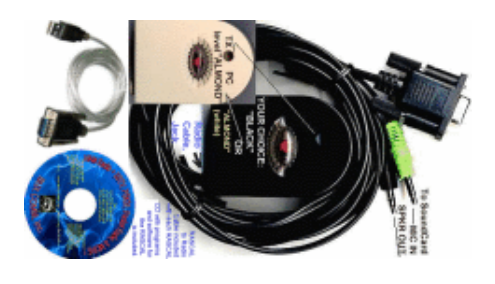

#### **Rascal**

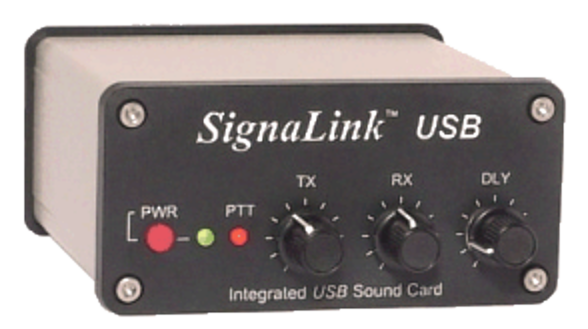

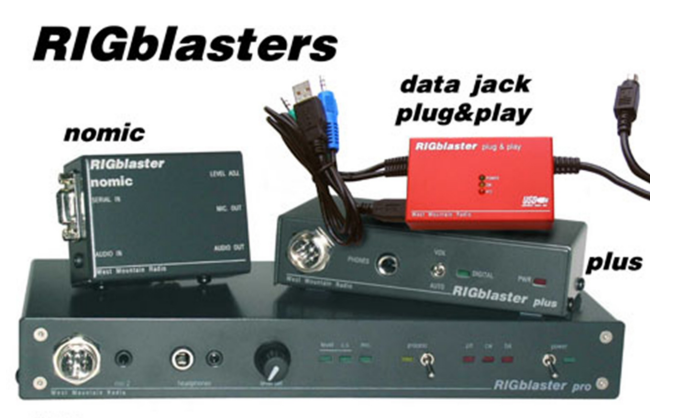

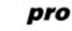

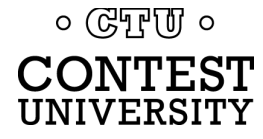

### **How Do I Set It Up?** *radio audio isolation*

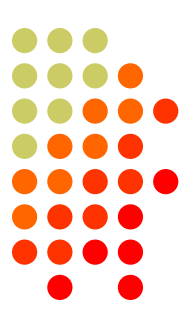

K3 audio isolation **IN – LINE – OUT**

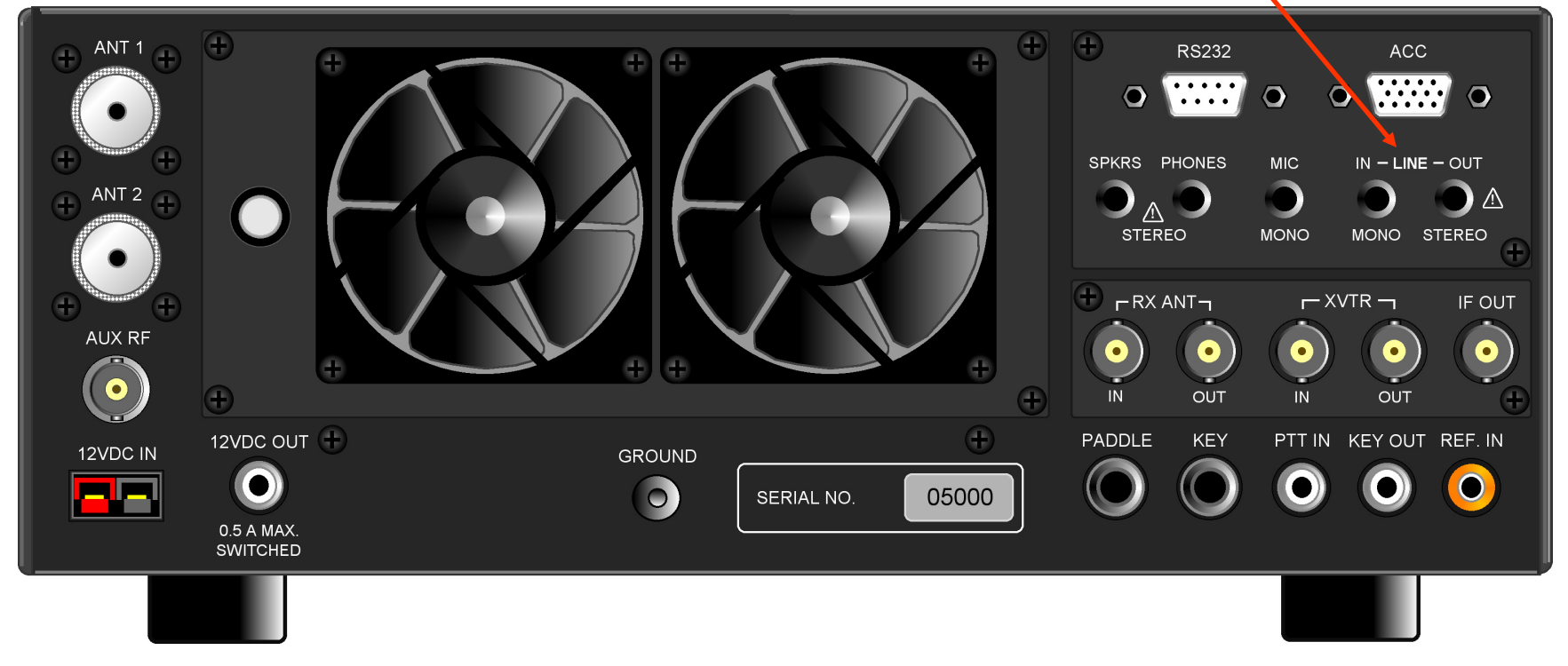

 $\circ$  ( $\circ$   $\circ$ **CONTEST** UNIVERSITY

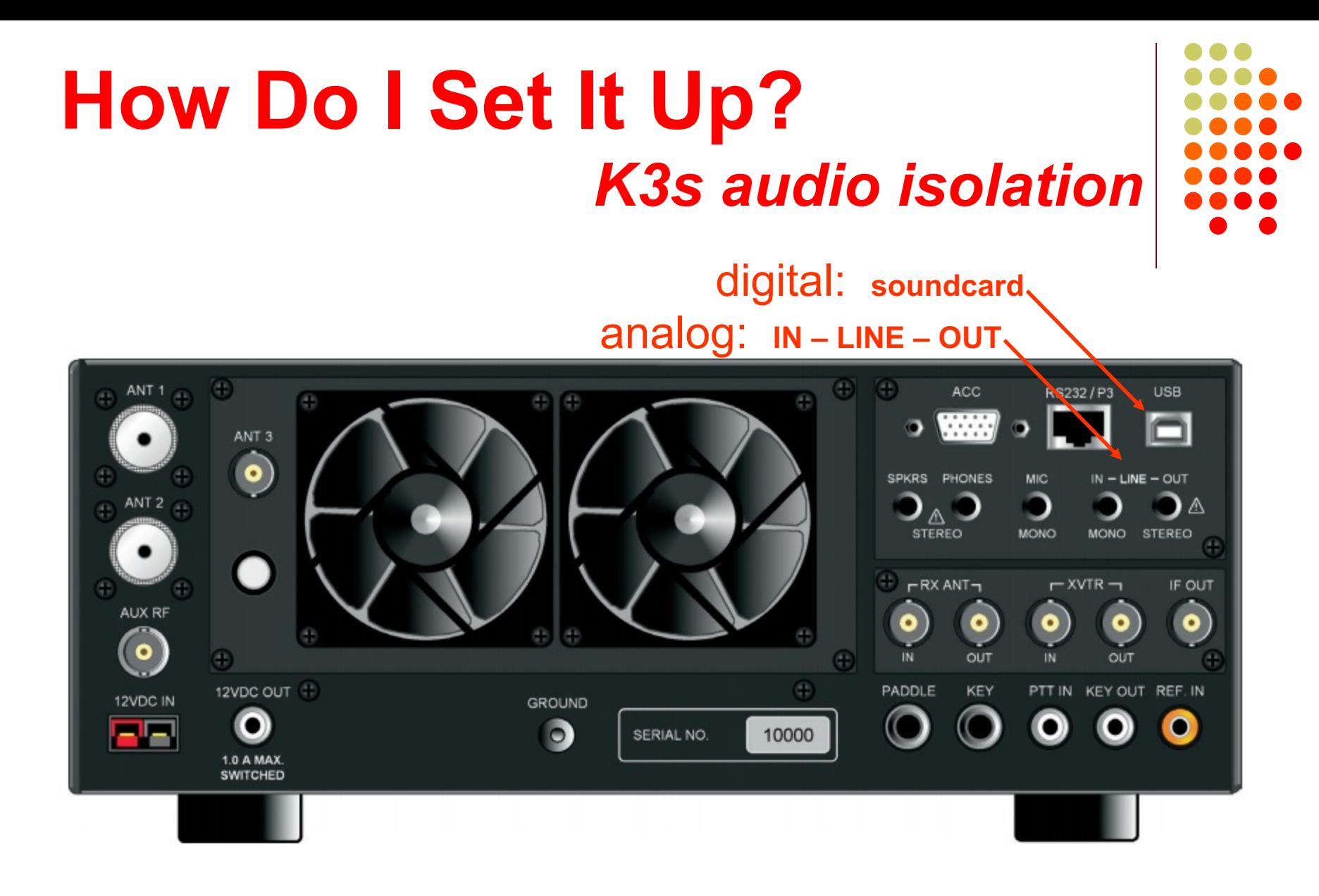

 $\circ$  ( $\circ$ T<sub>r</sub>)  $\circ$ **CONTEST** UNIVERSITY

## **How Do I Set It Up?** *radio IF filtering*

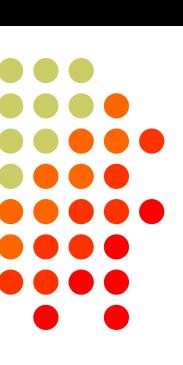

- PC Audio isolation
	- **•** Transformer
	- Commercial interface
	- Some radios (K3)
- Narrow IF filters (Roofing & DSP)
	- l 500 Hz normal
	- 250 Hz extreme QRM only $\cdot$
	- Tone filters don't use!
		- **Icom Twin Peak Filter**
		- K3 Dual-Tone Filter

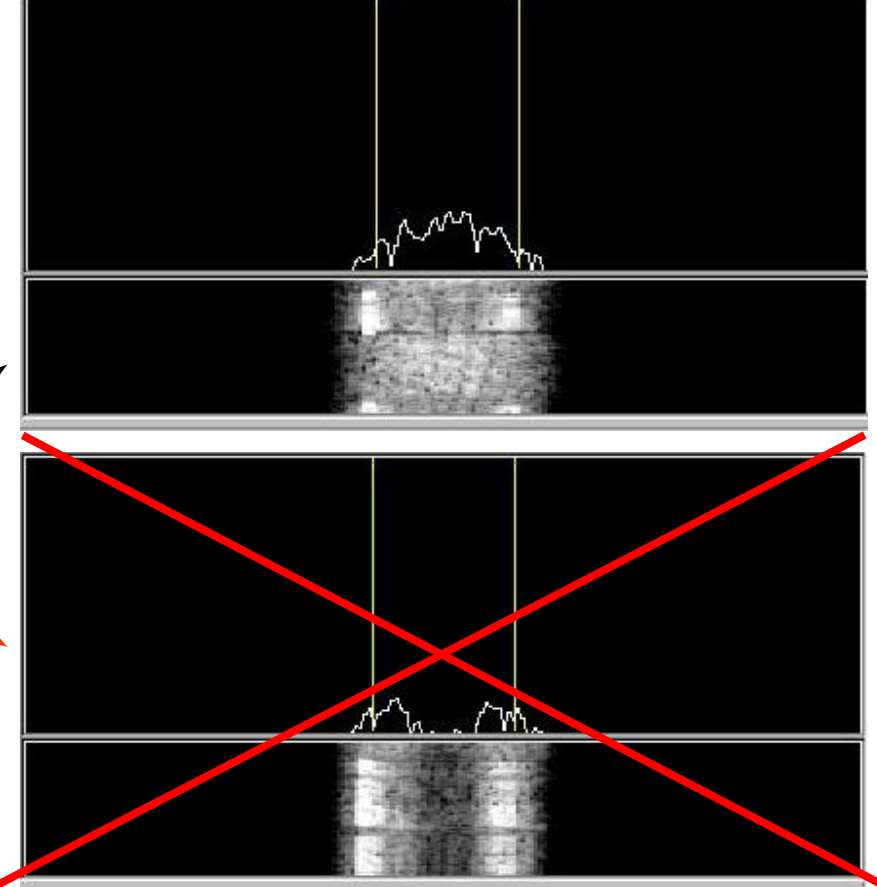

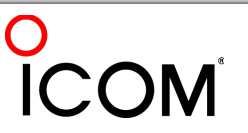

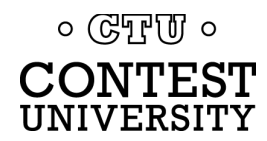

# **How Do I Set It Up**

*AF filtering*

- PC Audio isolation
	- **•** Transformer
	- **Commercial interface**
	- Some radios (K3)
- Narrow IF filters (Roofing & DSP)
	- l 400 Hz normal
	- $\bullet$  250-300 Hz strong QRM
	- Tone filters don't use
		- Icom Twin Peak Filter
		- K3 Dual-Tone Filter
- Audio filtering
	- l JPS NIR-10/12
	- l Timewave DSP-599zx
	- **্ৰ Modern DSP rigs**<br>৹ ডেদুাঢ ৹

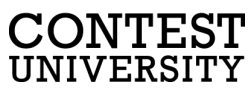

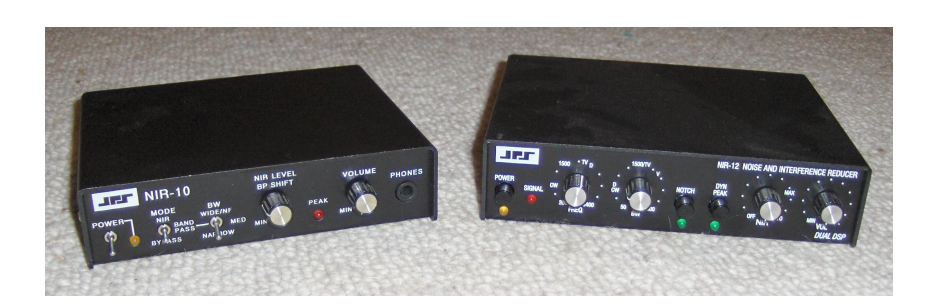

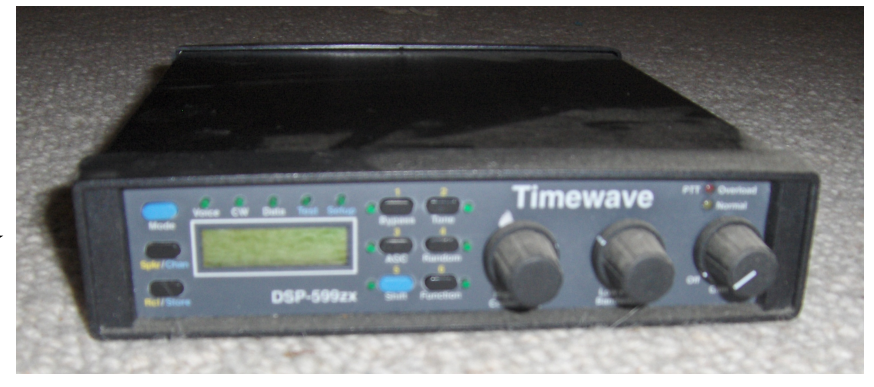

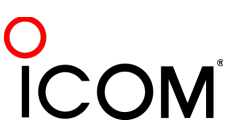

### **How Do I Set It Up?** *soundcard levels*

- Adjust levels in Windows Volume Control *(or, in MMTTY Options/Soundcard …)*
	- Use isolation transformer, if needed
	- Mute other inputs and outputs
- RX audio goes to LINE IN (or, MIC w/pad)
	- <sup>l</sup> *Options/Soundcard input level*
- TX AFSK audio (mic) comes from LINE OUT
	- <sup>l</sup> *Options/Soundcard output level*
	- Turn off radio compression (speech proc.)
	- Avoid over-drive

 $\circ$  (GTF  $\sigma$ )  $\circ$ 

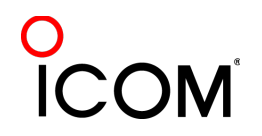

# **How Do I Set It Up?** *PTT vs. VOX*

- **FSK uses PTT** 
	- Serial port controls FSK and PTT signals
- **AFSK uses VOX**

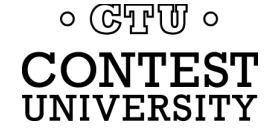

### **How Do I Set It Up? homebrew** *FSK & PTT keying cable*

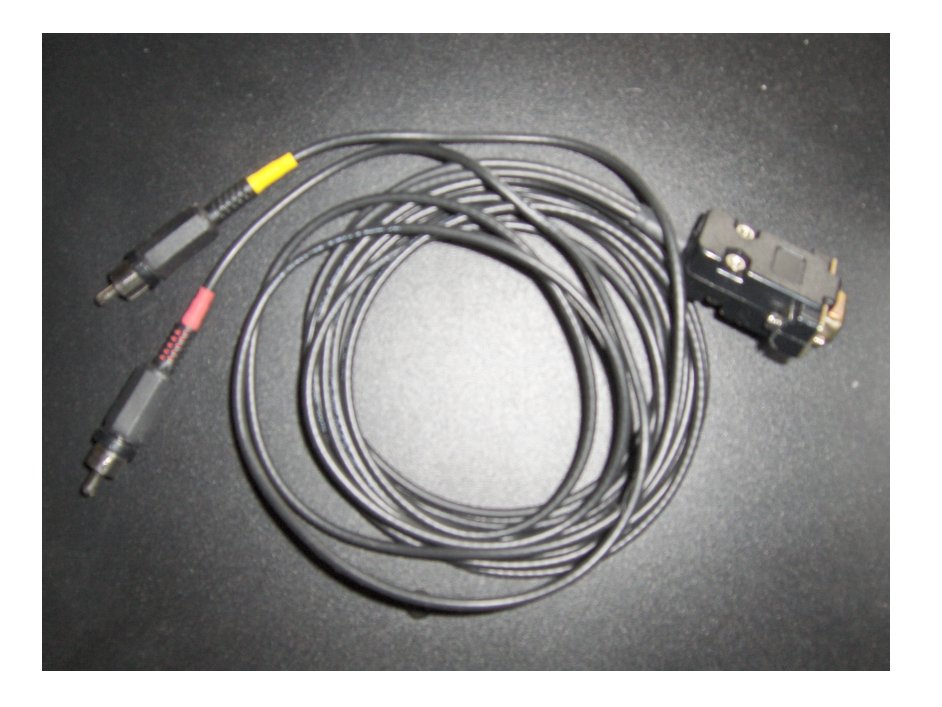

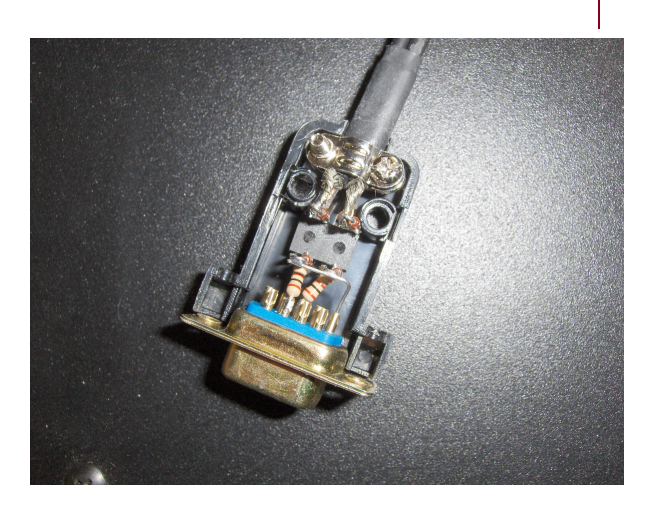

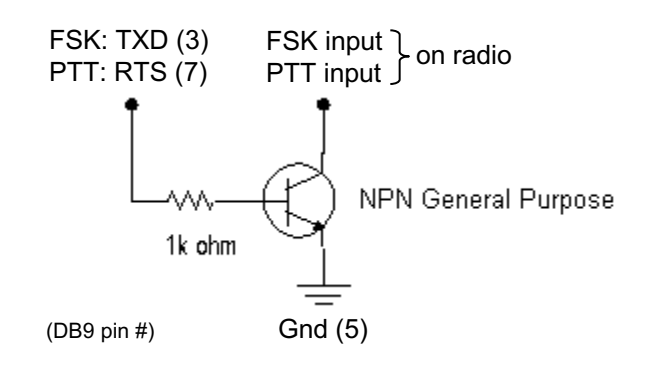

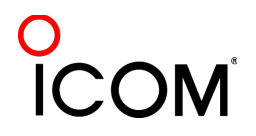

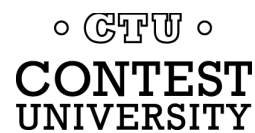

### **How Do I Set It Up? W3YY** *FSK & PTT keying cable*

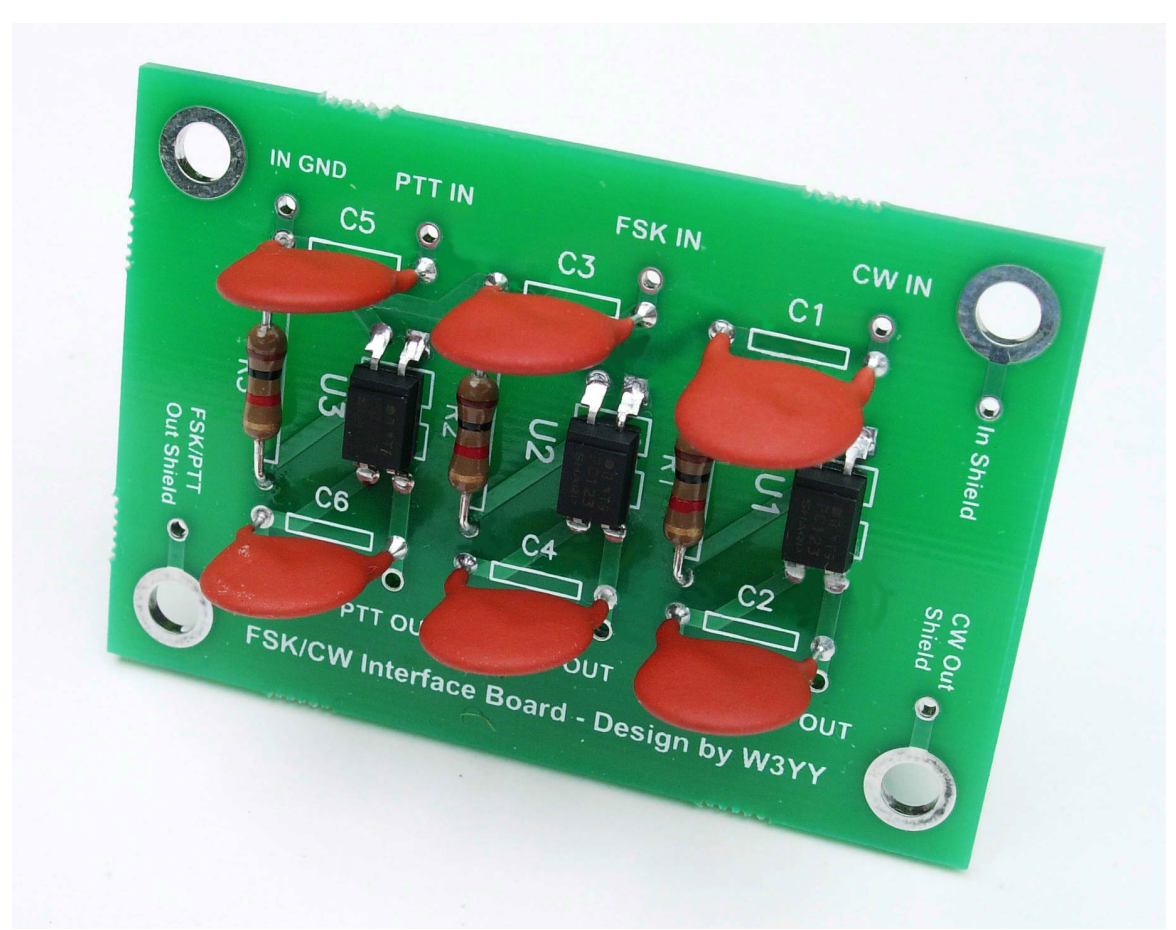

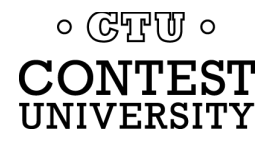

### **How Do I Set It Up?** *commercial interfaces* **RASCAL**

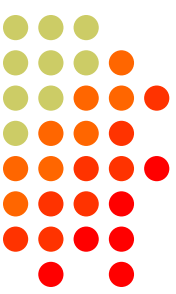

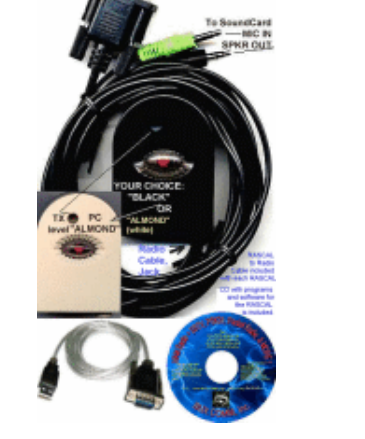

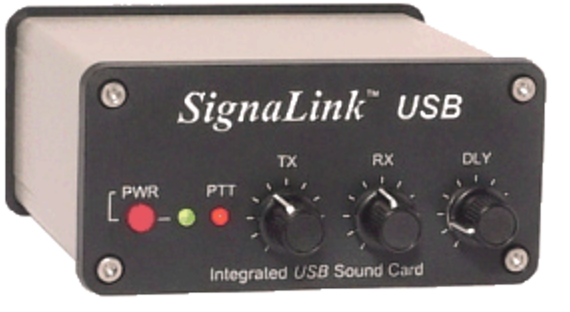

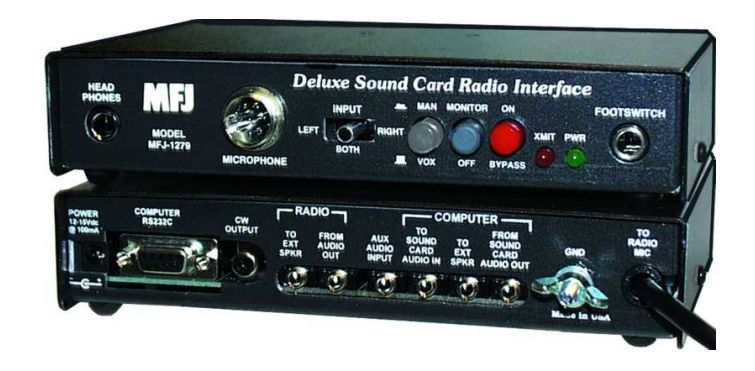

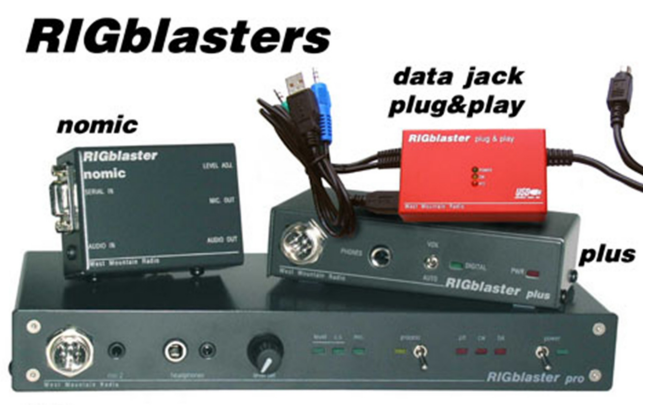

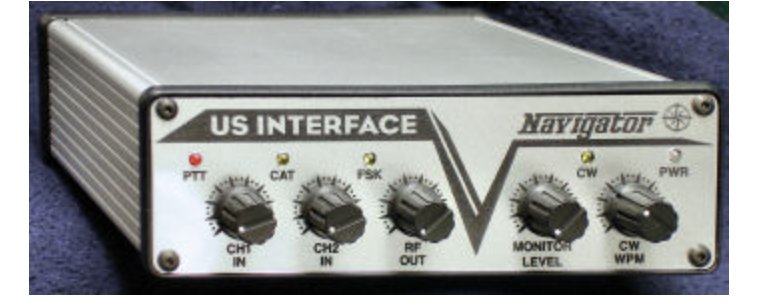

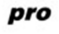

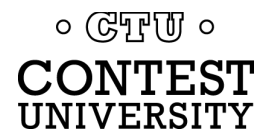

### **How Do I Set It Up?** *commercial interfaces*

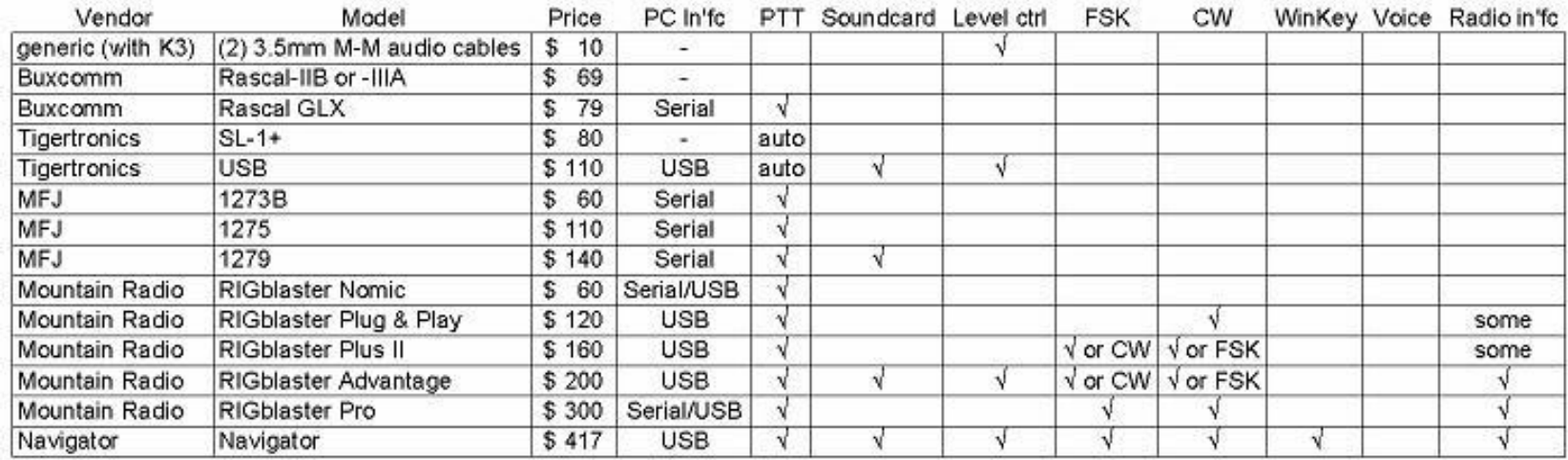

*See May-June 2012 NCJ, "RTTY Contesting" column*

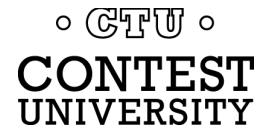

### **How Do I Set It Up?** *RigExpert Interfaces*

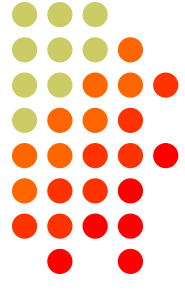

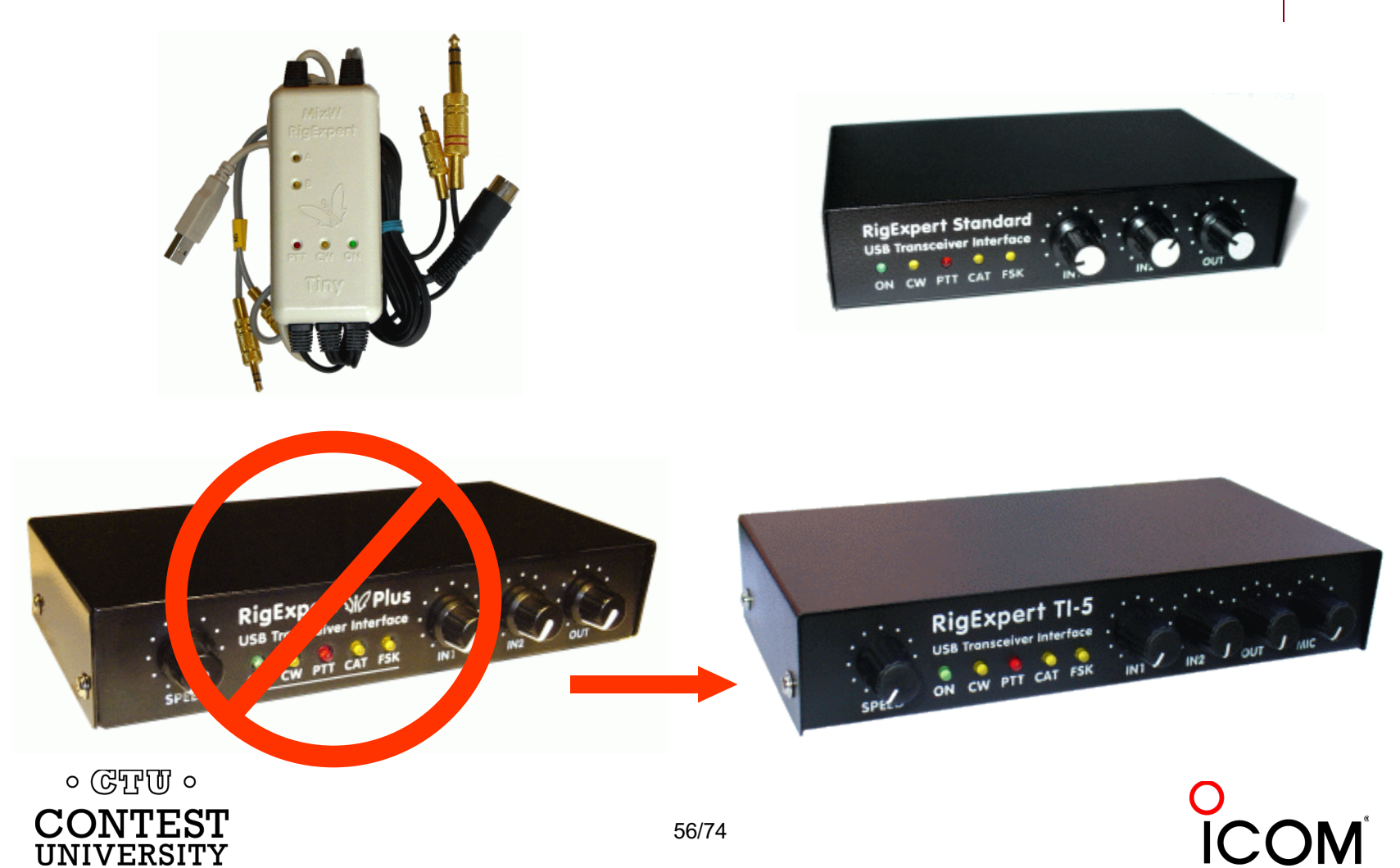

### **How Do I Set It Up?** *microHAM interfaces*

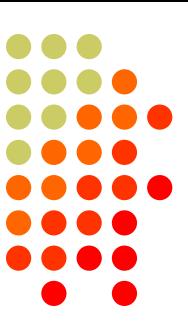

#### One Radio

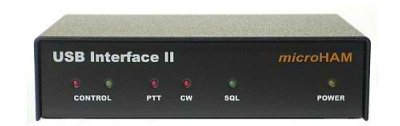

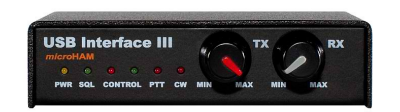

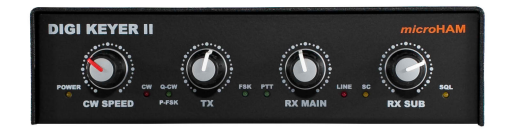

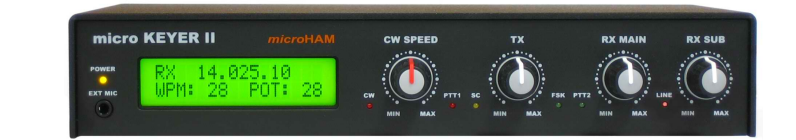

#### SO2R

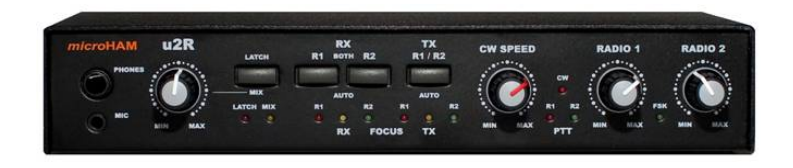

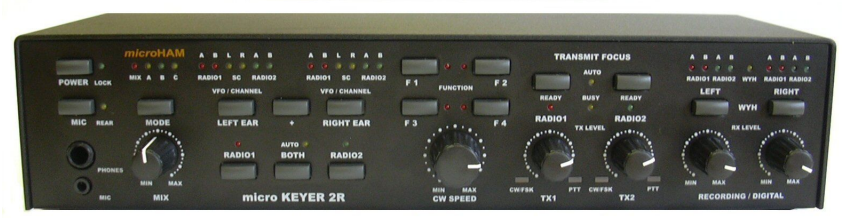

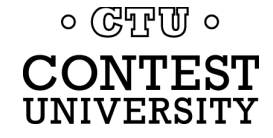

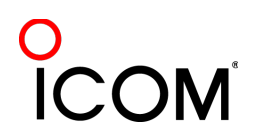

## **How Do I Set It Up?** *RigExpert & microHAM interfaces*

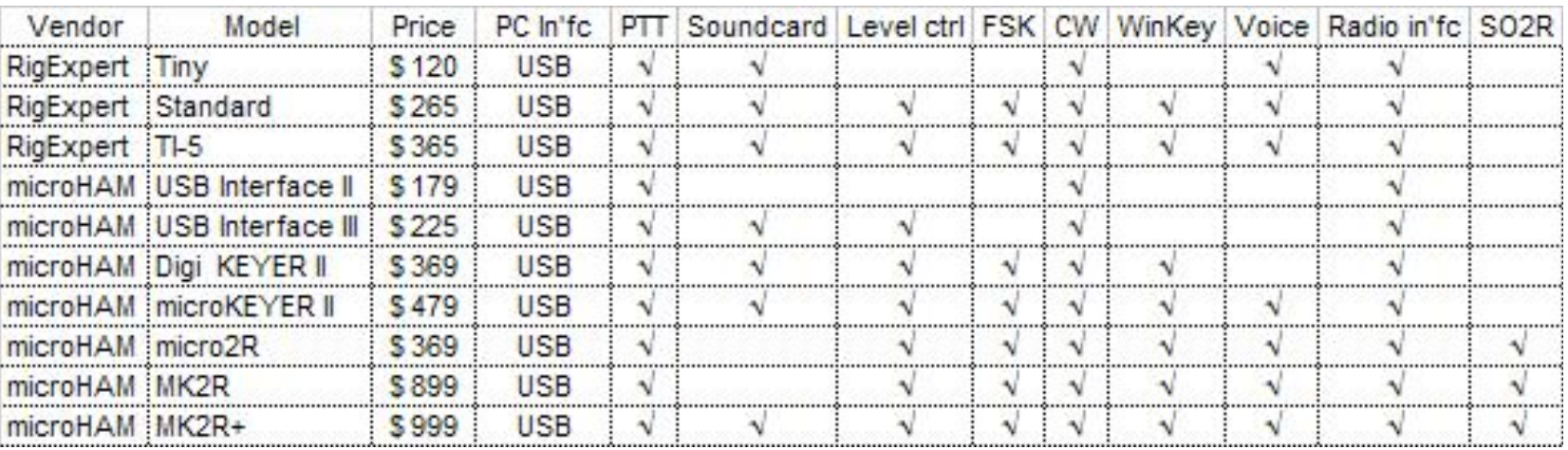

*See May-June 2012 NCJ, "RTTY Contesting" column*

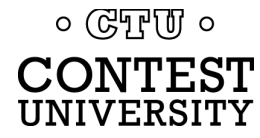

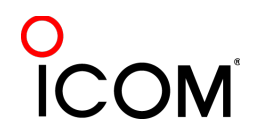

### **How Do I Set It Up?** *summary - receive*

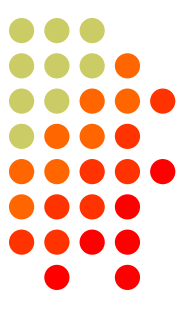

- Use appropriate receiver IF and AF filtering.
- 2. Receiver Audio Out (via isolation) to …
	- <sup>l</sup> MODEM Audio In, or
	- MMTTY via Soundcard Line In (or Mic In with pad):
		- § Enable soundcard Line In (or Mic) input, disable/mute other inputs
- 3. Set level so band noise is 5% of full-scale

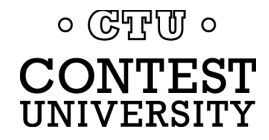

# **How Do I Set It Up?** *summary - FSK*

- 1. Connect the radio FSK and PTT inputs to:
	- l the MODEM FSK and PTT outputs and connect the MODEM Serial port to the PC

### OR, if MMTTY

- **If the RTTY interface FSK and PTT outputs and** connect the interface Serial or USB port to the PC
- 2. If no PC Serial port, then use a USB-Serial adapter.
	- Beware that some won't key FSK properly. Edgeport USB-Serial adapters are known good.

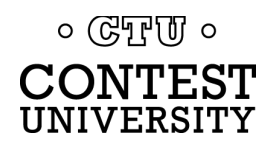

## **How Do I Set It Up?** *summary - AFSK*

- Turn off speech processor in radio; enable VOX
- 2. Connect radio's Line In (Mic In with pad) via isolation to:
	- MODEM Audio Out
		- Set radio Mic level to just reach peak power output

 $or \dots$ 

- Soundcard Line Out
	- Enable soundcard WAV output, disable/mute other outputs
	- Increase WAV level and/or radio Mic level to just reach peak power output
- Do not overdrive!

### **Decoders**

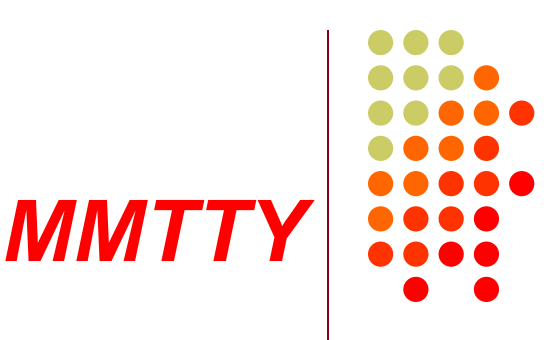

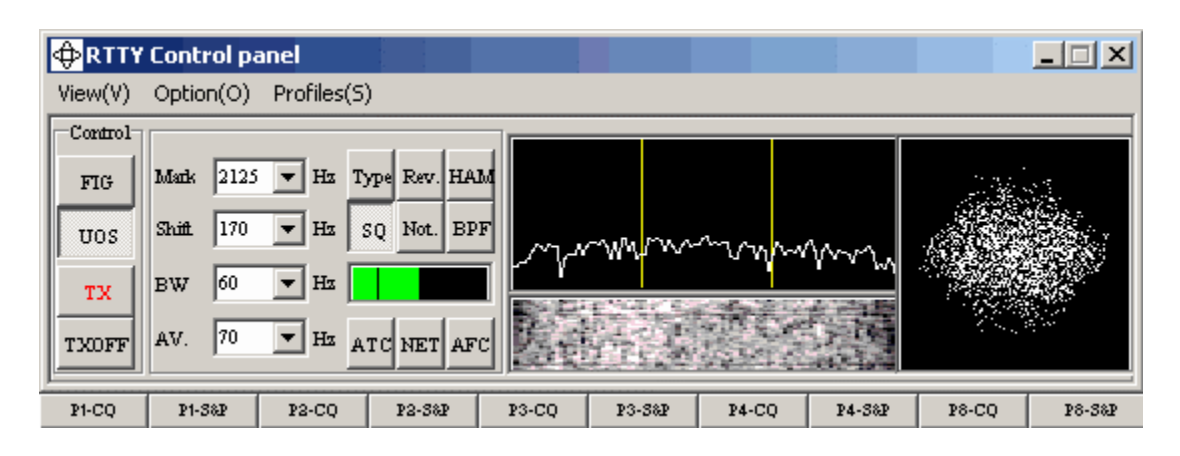

- Dominant soundcard MODEM in use today
- Exceeds performance of most other MODEMs
- <sup>l</sup> Freeware since introduction in 2000
- <sup>l</sup> Written by Mako, JE3HHT

 $\circ$  ( $\circ$ T<sub>r</sub>)  $\circ$ CONTEST UNIVERSITY

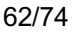

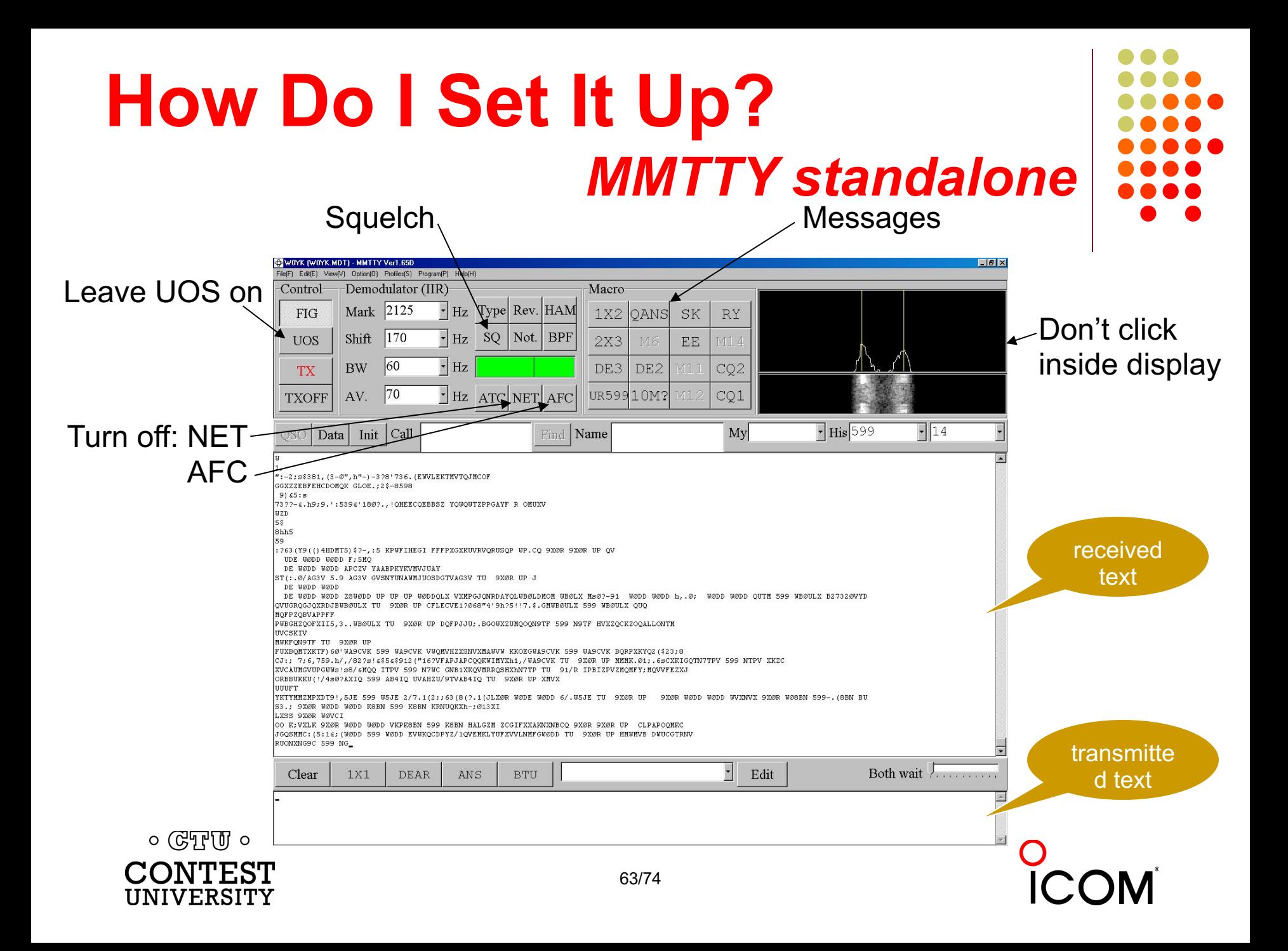

### **How Do I Set It Up?** *MMTTY Option menu*

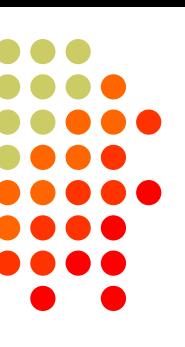

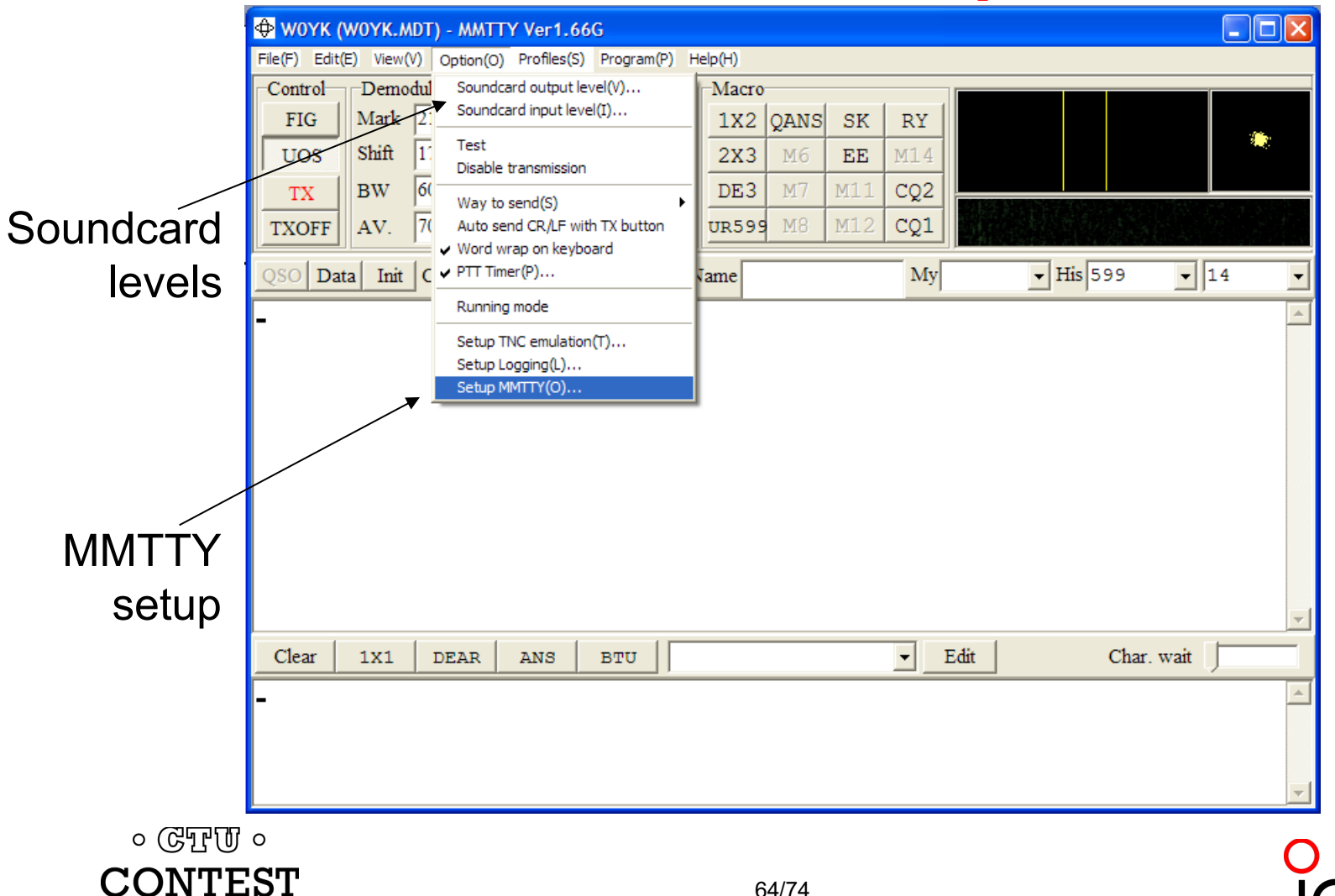

UNIVERSITY

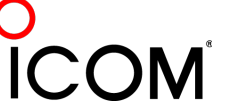

### **How Do I Set It Up?** *MMTTY Option/Setup/Demodulator*

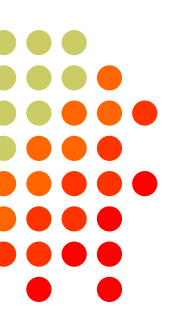

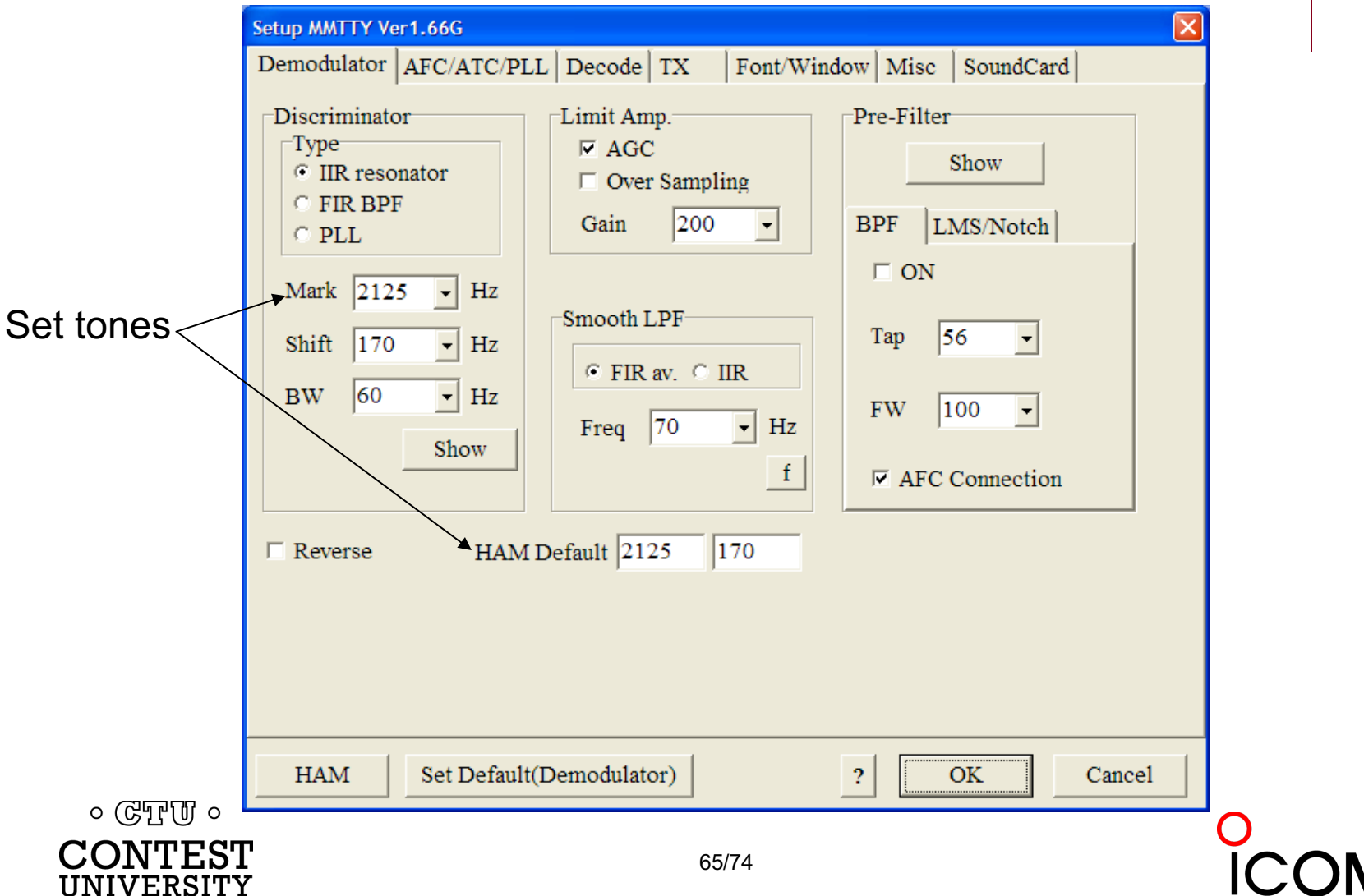

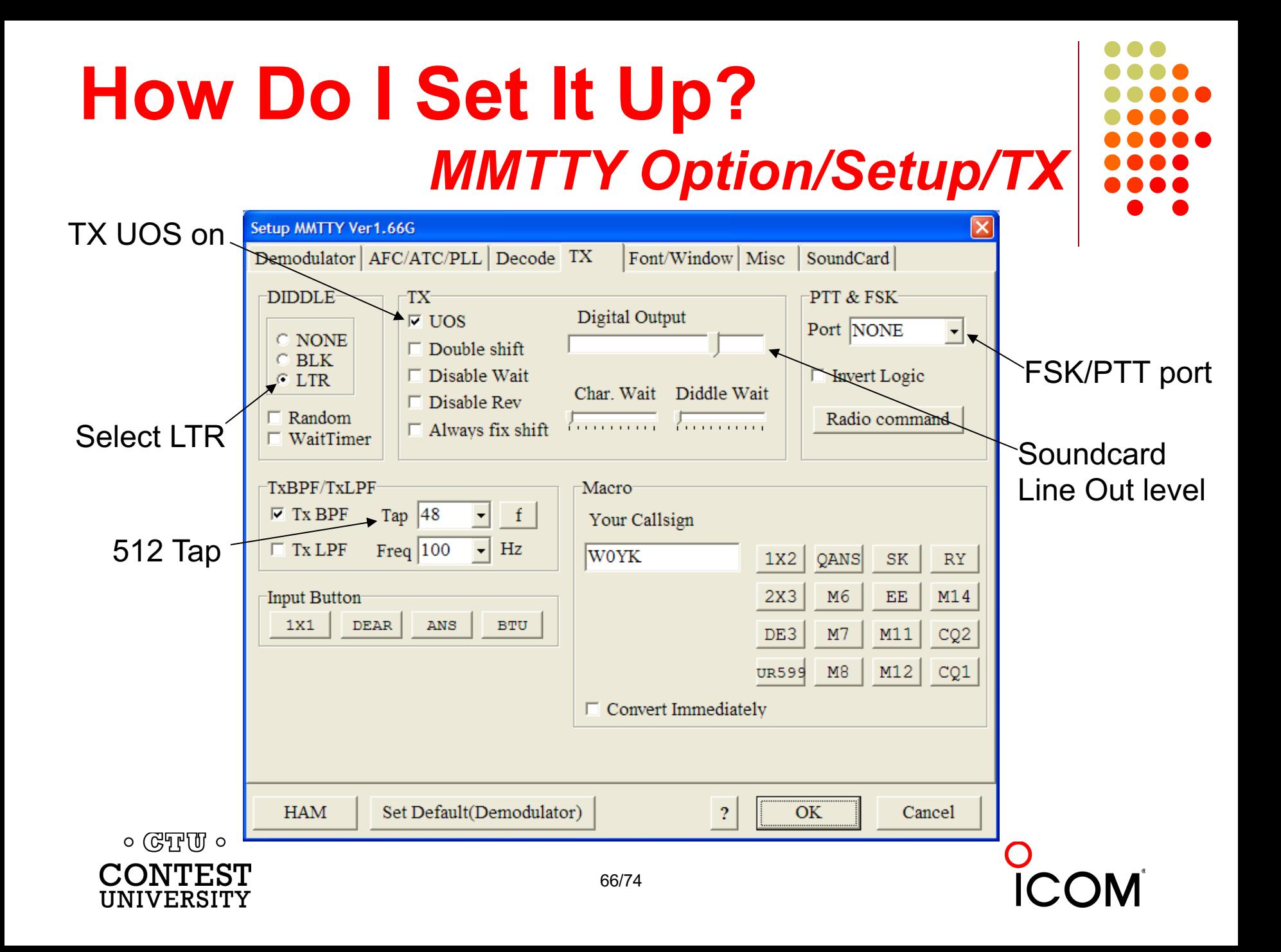

### **How Do I Set It Up?** *MMTTY Option/Setup/Misc*

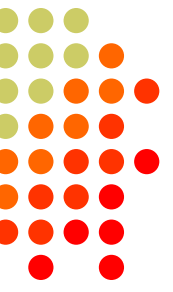

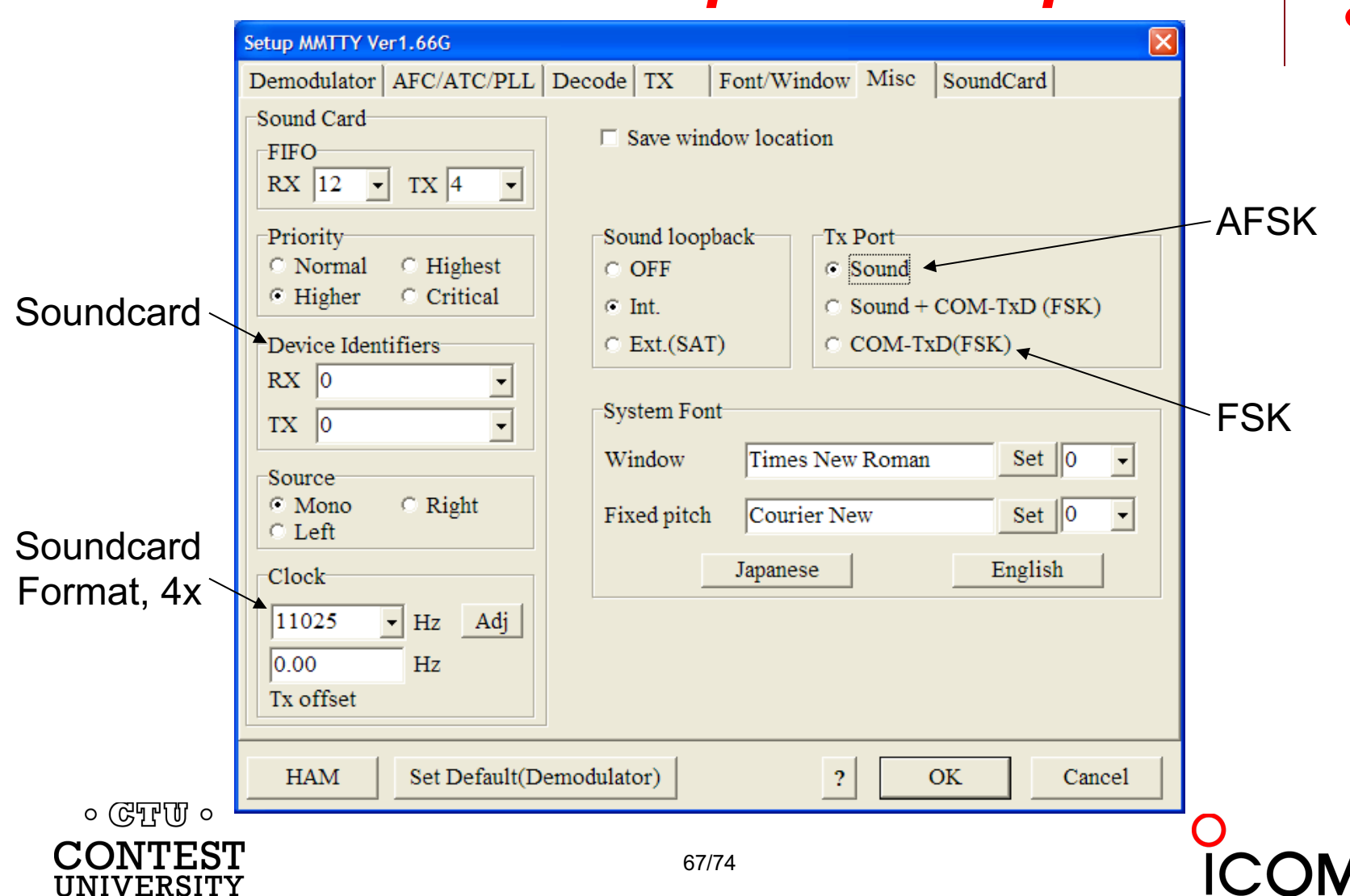

### **How Do I Set It Up?** *MMTTY Option/Setup/SoundCard*

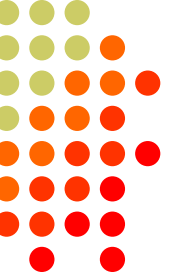

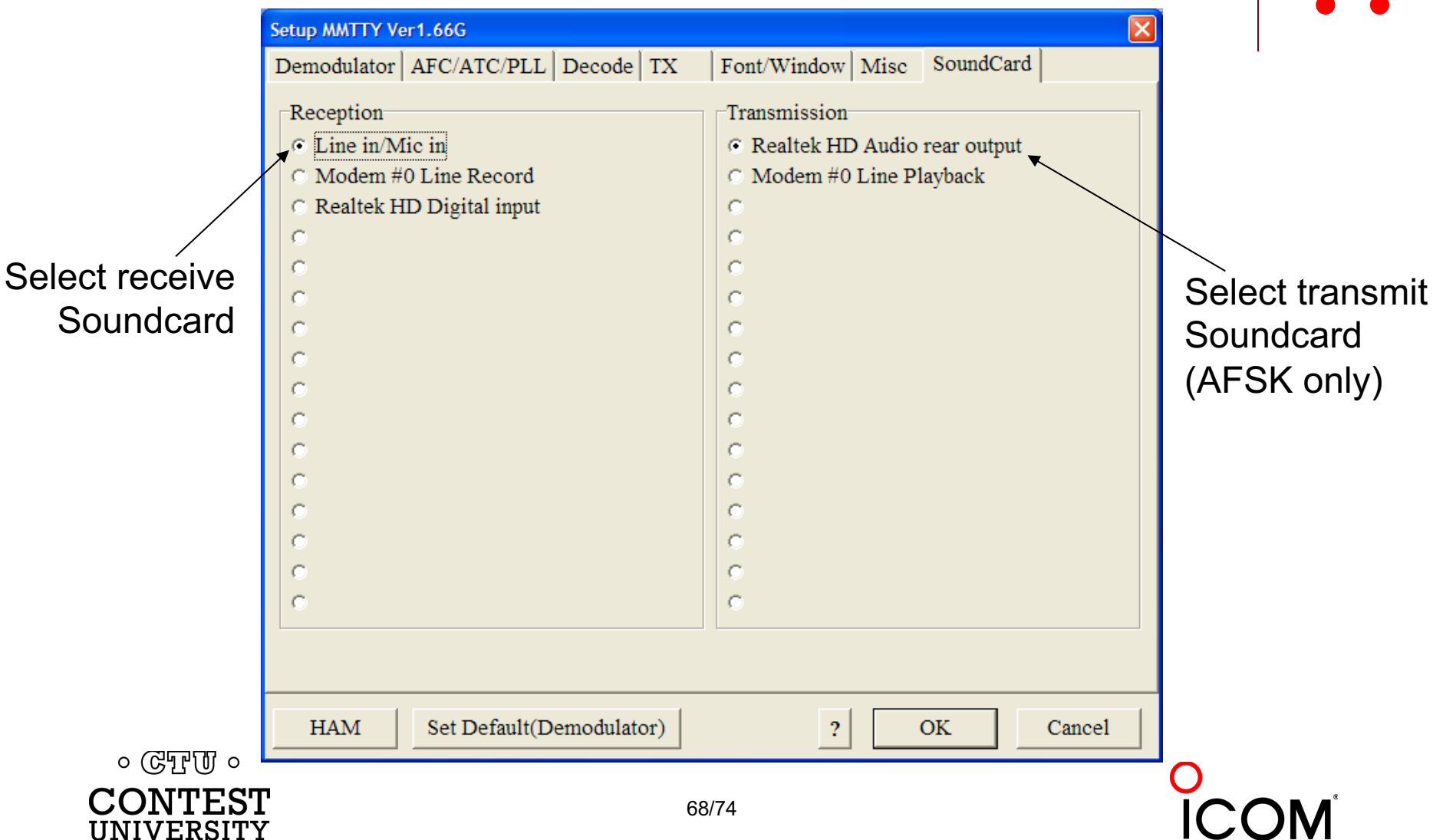

### **How Do I Set It Up?** *MMTTY userpara.ini*

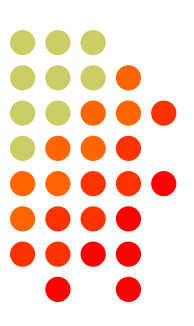

- **userpara.ini** file (in MMTTY program directory) stores parameter defaults
- $\bullet$  There is a section for each profile, e.g.,
	- [Define0]
	- <sup>l</sup> Name=Standard RTTY
- In each section (profile) make sure:
	- NET and AFC are off [NET=0, AFC=0]
	- <sup>l</sup> UOS and TXUOS are on [UOS=1, TXUOS=1]
	- Other parameters are set so that they do not have to be changed every time you load MMTTY or that profile

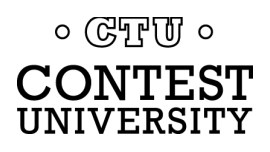

### **RTTY Radios** *FSK & AFSK bandwidth*

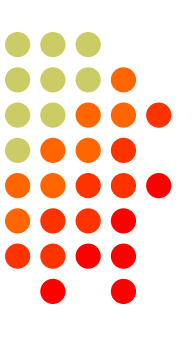

### **FSK**

- <sup>l</sup> Use radio FSK filter
	- DSP TX filter (K3)
	- <sup>l</sup> Crystal TX filter (K3)
	- Lobby other mfrs
- Otherwise, use AFSK
	- With TX filtering
	- <sup>l</sup> Properly adjusted

### **AFSK**

- Use radio AFSK filter
	- DSP TX filter (K3)
	- <sup>l</sup> Crystal TX filter (K3)
	- Lobby other mfrs
- Use MODEM TX filter
	- MMTTY 512-tap
	- 2Tone default

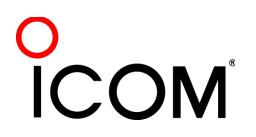

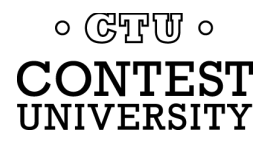

### **2012 CQ WPX RTTY** *3550 submitted logs*

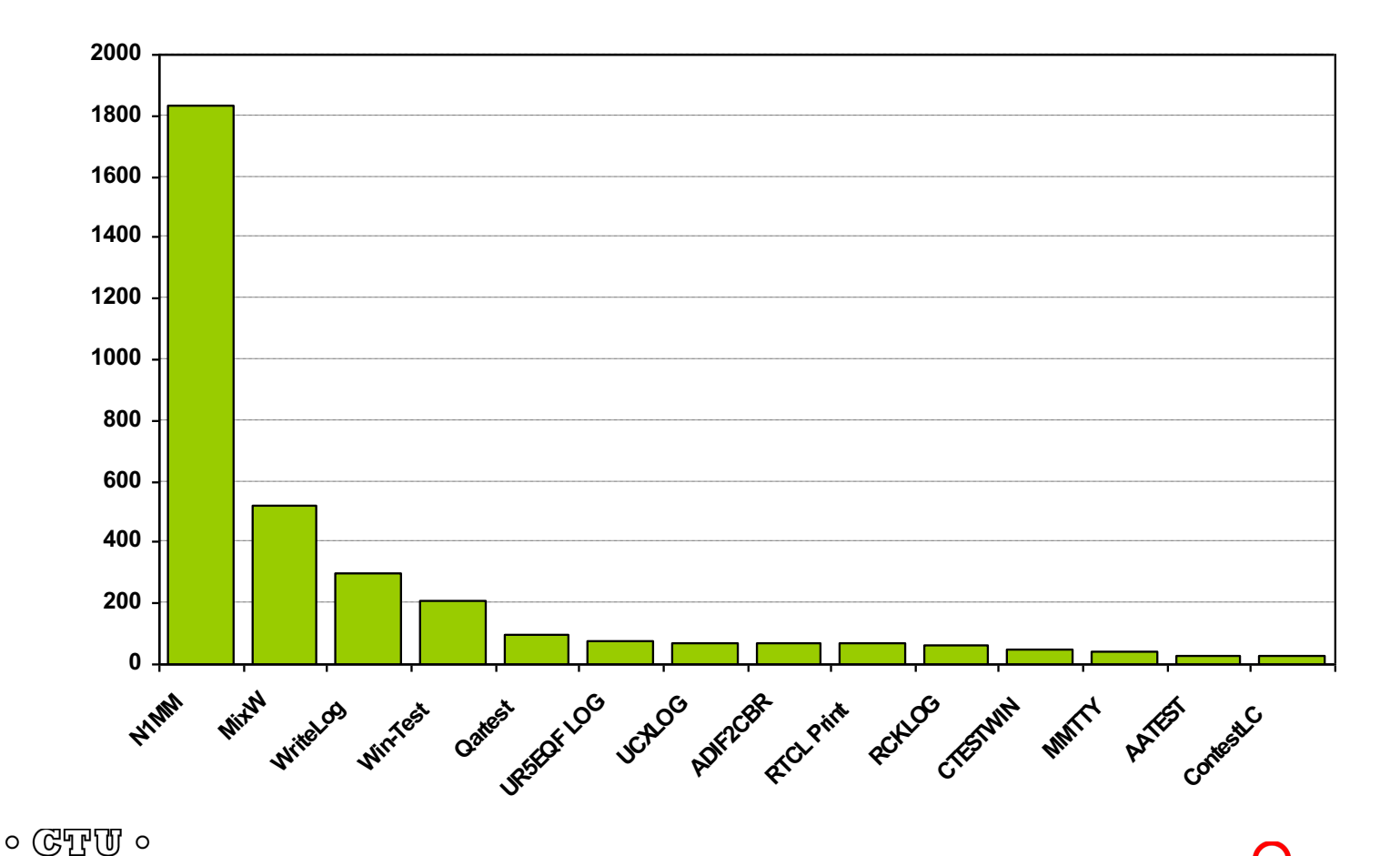

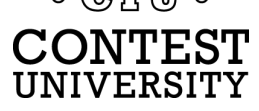

# **RTTY Contest Loggers**

- **WriteLog** (1994)
	- <sup>l</sup> created for RTTY *(CW & SSB came later)*
	- <sup>l</sup> *www.rttycontesting.com/tutorials*
- **N1MM Logger+** (2000; dedicated RTTY software designe
	- <sup>l</sup> Free
	- <sup>l</sup> *www.rttycontesting.com/tutorials*
- **I** Win-Test *(2003; RTTY is low priority)*

**All three integrate MMTTY and have similar functionally** *for basic RTTY contesting.* $\circ$  (CTU  $\circ$ 

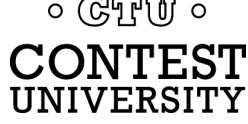

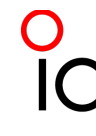
## **A Blizzard of Details!** *this is fun??*

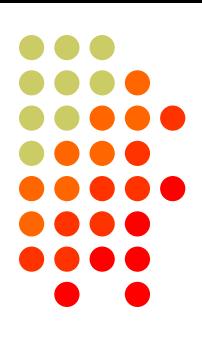

## *Start Simple, then Enhance*

- l MMTTY *(free)*
	- <sup>l</sup> get RX working *(std audio cable from radio to PC)*
	- get TX working; use either:
		- **AFSK** (2<sup>nd</sup> std audio cable from radio to PC)
		- <sup>l</sup> FSK *(keying cable or commercial interface)*
- Integrate MMTTY with logging software
- l Enhance later
	- <sup>l</sup> Audio isolation *(highly recommended)*
	- Commercial interface
	- Advanced setup: SO2V, SO2R, multiple decoders, ...

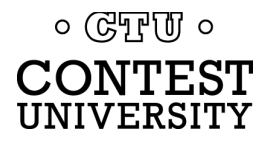

## **[Resourc](http://www.writelog.com/)[es](../2011/n1mm.hamdocs.com/tiki-index.php)**

- **[www.rttycontesting.com](mailto:N1MMLoggerplus@yahoogroups.com) premier website** 
	- [Tutorials and resources \(](mailto:writelog@contesting.com)[beginner to expe](mailto:N1MMLogger@yahoogroups.com)rt)
	- l [WriteLog, N1MM Logg](mailto:support@win-test.com)er+ and MMTTY
- $\bullet$  rtty@contesting.com Email reflector
	- RTTY contester networking
	- $O$  $A$
- $\bullet$  Software web sites
	- mmhamsoft.amateur-radio.ca/ (MMTTY)
	- n1mm.hamdocs.com/tiki-index.php (N1MM Logger+)
	- www.writelog.com (WriteLog)
	- www.wintest.com (Win-Test)
- Software Email reflectors
	- mmtty@yahoogroups.com (MMTTY)
	- N1MMLoggerplus@yahoogroups.com (N1MM Logger+)
	- N1MMLogger-Digital@yahoogroups.com (N1MM Logger+ RTTY & PSK)
	- $\bullet$  writelog@contesting.com (WriteLog)
	- $\bullet$  support@win-test.com (Win-Test)

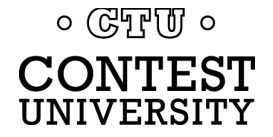